# **Panasonic**

# **Installationshandbuch**

# Netzwerkkamera Modell-Nr. WV-SW355, WV-SW352 WV-SW355E, WV-SW352E

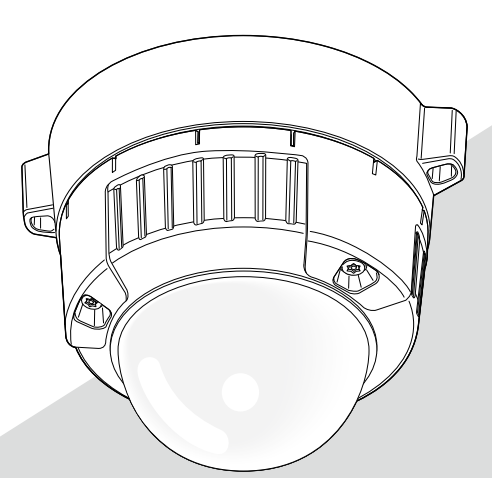

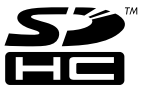

Bitte lesen Sie diese Bedienungsanleitung vor dem Anschließen und der Inbetriebnahme dieses Produkts aufmerksam durch und halten Sie sie jederzeit griffbereit.

Die Modellnummer erscheint in diesem Handbuch teilweise in abgekürzter Form.

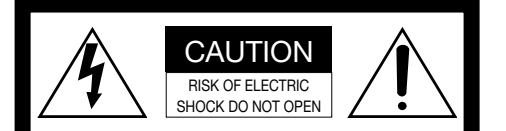

VORSICHT: WEDER DECKEL NOCH RÜCKPLATTE ABNEHMEN, UM DIE GEFAHR EINES ELEKTRISCHEN SCHLAGS ZU VERMEIDEN. DAS GERÄT ENTHÄLT KEINE BAUTEILE, DIE VOM KUNDEN GEWARTET WERDEN KÖNNEN.

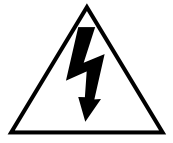

Das Blitzzeichen mit Pfeil im gleichseitigen Dreieck soll den Benutzer auf das Vorhandensein von nichtisolierter "gefährlicher Spannung" innerhalb des Gehäuses hiweisen, die so groß sein kann, daß sie Gefahr eines elektrischen Schlags darstellt.

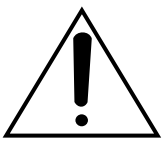

Das Ausrufezeichen im gleichseitigen Dreieck soll den Benutzer auf wichtige Bedienungsund Wartungsanweisungen in den Unterlagen hinweisen, die dem Gerät beiliegen.

Unterbrechen der Stromversorgung. Bei Geräten mit oder ohne Netzschalter liegt Spannung am Gerät an, sobald der Netzstecker an der Steckdose angeschlossen wird. Zum Unterbrechen der gesamten Stromversorgung das Netzkabel ziehen.

Für USA und Kanada: WV-SW355, WV-SW352 Für Europa und andere Länder: WV-SW355E, WV-SW352E

Nach UL zugelassene Modell-Nr.: WV-SW355, WV-SW352

Wir erklären in alleiniger Verantwortung, daß das Produkt, auf das sich diese Erklärung bezieht, mit den folgenden Normen oder normativen Dokumenten übereinstimmt. Gemäß den Bestimmungen der Richtlinie 2006/95/EC und 2004/108/EC.

#### WARNUNG:

- Das Gerät ist an eine Netzsteckdose mit Schutzerdung anzuschließen.
- Der Netzstecker oder die Gerätekupplung muss stets angeschlossen bleiben.
- Das Gerät sollte vor Tropf- und Spritzwasser geschützt und es sollten keine Flüssigkeiten enthaltende Gefäße wie Vasen darauf abgestellt werden.
- Alle mit der Installation dieses Produkts verbundenen Arbeiten sollten von qualifiziertem Kundendienstpersonal oder Systeminstallateuren vorgenommen werden.
- FEST AN GESCHLOSSENE GERÄTE, die weder einen NETZSCHALTER noch einen Leistungsschalter für alle Pole besitzen, sind in Übereinstimmung mit sämtlichen einschlägigen elektrotechnischen Vorschriften zu installieren.
- Anschlüsse müssen den örtlichen elektrotechnischen Vorschriften entsprechen.

# Inhalt

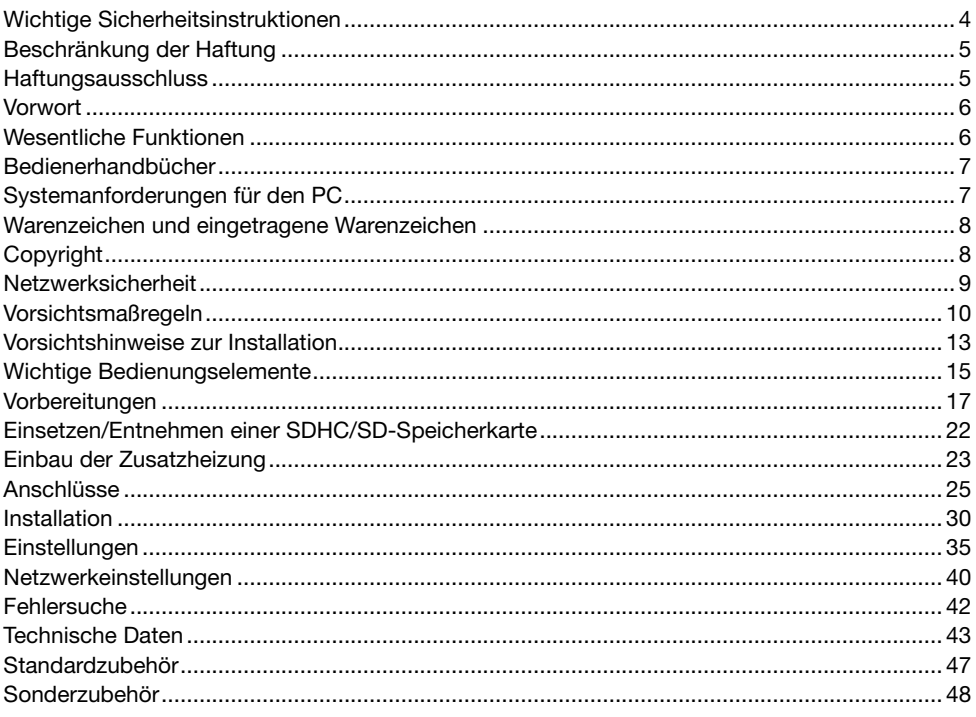

# Wichtige Sicherheitsinstruktionen

- 1) Bitte lesen Sie diese Instruktionen aufmerksam durch.
- 2) Bewahren Sie die Instruktionen sorgfältig auf.
- 3) Befolgen Sie alle Warnungen.
- 4) Befolgen Sie alle Instruktionen.
- 5) Reinigen Sie dieses Gerät nur mit einem trockenen Tuch.
- 6) Blockieren Sie nicht die Belüftungsöffnungen. Installieren Sie das Gerät gemäß den Instruktionen des Herstellers.
- 7) Installieren Sie dieses Gerät niemals in der Nähe von Wärmequellen wie Heizkörpern, Öfen oder anderen wärmeerzeugenden Apparaten (einschließlich Verstärkern).
- 8) Umgehen Sie niemals die Schutzfunktion des gepolten oder geerdeten Netzsteckers. Ein gepolter Netzstecker weist zwei Kontaktstifte auf, wobei ein Kontaktstift breiter als der andere ist. Ein geerdeter Netzstecker ist mit zwei Kontaktstiften und einem dritten Erdungskontakt versehen. Der breite Stift bzw. der dritte Kontakt dient Ihrer Sicherheit. Falls der mitgelieferte Netzstecker nicht in Ihre Netzdose passt, wenden Sie sich an einen Elektriker, damit dieser die veralterte Netzdose austauschen kann.
- 9) Achten Sie darauf, dass nicht auf das Netzkabel getreten oder dieses besonders an den Steckern, an der Netzdose bzw. am Ausgang aus dem Gerät nicht eingeklemmt wird.
- 10) Verwenden Sie nur vom Hersteller vorgeschriebene/s Zusatzgeräte/Zubehör.
- 11) Verwenden Sie dieses Gerät nur mit dem vom Hersteller vorgeschriebenen oder mit dem Gerät mitgelieferten Wagen, Ständer, Stativ oder Tisch. Bei Verwendung eines Wagens ist Vorsicht beim Transport des Geräts auf dem Wagen geboten, um ein Umkippen und die damit verbundenen möglichen Verletzungen zu vermeiden.

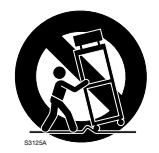

12) Ziehen Sie den Netzstecker dieses Geräts bei Gewittern oder längerem Nichtgebrauch aus der Netzdose.

# Beschränkung der Haftung

DIE LIEFERUNG DIESER PUBLIKATION ERFOLGT OHNE MÄNGELGEWÄHR, WEDER AUSDRÜCKLICH NOCH STILLSCHWEIGEND, EINSCHLIESSLICH, ABER NICHT BESCHRÄNKT AUF DIE GESETZLICHE GEWÄHRLEISTUNG DER GEBRAUCHSTAUGLICHKEIT, EIGNUNG ZU BESTIMMTEN ZWECKEN ODER NICHTVERLETZUNG DER RECHTE DRITTER.

DIE PUBLIKATION KÖNNTE TECHNISCHE UNGENAUIGKEITEN ODER DRUCKFEHLER ENTHALTEN. IM LAUFE DER VERBESSERUNG DIESER PUBLIKATION UND/ODER DER ENTSPRECHENDEN PRODUKTE KANN DER INHALT JEDERZEIT KORRIGIERT BZW. ERGÄNZT WERDEN.

### Haftungsausschluss

Panasonic System Networks Co., Ltd. IST UNTER ANDEREM IN KEINEM DER UNTEN AUFGEFÜHRTEN FÄLLE GEGENÜBER JURISTISCHEN PERSONEN ODER PERSONEN HAFTBAR, ES SEI DENN ES HANDELT SICH UM DEN ERSATZ ODER DIE ZUMUTBARE WARTUNG DES PRODUKTS:

- (1) SCHADENSANSPRÜCHE JEGLICHER ART, EINSCHLIESSLICH UND OHNE EINSCHRÄNKUNGEN UNMITTELBARER, MITTELBARER, ZUSÄTZLICHER, FOLGE- ODER ÜBER DEN VERURSACHTEN SCHADEN HINAUSGEHENDER SCHADENSANSPRÜCHE;
- (2) KÖRPERVERLETZUNGEN ODER SONSTIGE SCHÄDEN, DIE AUF DEN UNSACHGEMÄSSEN GEBRAUCH ODER DEN FAHRLÄSSIGEN BETRIEB DURCH DEN BENUTZER ZURÜCKZUFÜHREN SIND;
- (3) UNZULÄSSIGES ZERLEGEN, REPARIEREN ODER VERÄNDERN DES PRODUKTS DURCH DEN BENUTZER;
- (4) UNANNEHMLICHKEITEN ODER VERLUSTE, WENN BILDER AUS IRGENDWELCHEN GRÜNDEN ODER URSACHEN NICHT ANGEZEIGT WERDEN, EINSCHLIESSLICH EINES AUSFALLS ODER PROBLEMS DES GERÄTS;
- (5) JEGLICHE STÖRUNGEN, MITTELBARE UNANNEHMLICHKEITEN, ODER VERLUSTE ODER SCHÄDEN, DIE SICH AUS DEM ZUSAMMENSCHALTEN DES SYSTEMS MIT GERÄTEN VON FREMDHERSTELLERN ERGEBEN;
- (6) JEGLICHE ANSPRÜCHE ODER KLAGEN AUF SCHADENERSATZ DURCH IRGENDWELCHE PERSONEN ODER ORGANISATIONEN, DIE EIN PHOTOGENES SUBJEKT SIND, HINSICHTLICH EINER VERLETZUNG DES PERSÖNLICHKEITSRECHTES MIT DEM ERGEBNIS, DASS BILDER DER ÜBERWACHUNGSKAMERA EINSCHLIESSLICH ABGESPEICHERTER DATEN AUS IRGENDEINEM GRUND VERÖFFENTLICHT BZW. ZU ANDEREN ZWECKEN VERWENDET WERDEN;
- (7) VERLUST AUFGEZEICHNETER DATEN AUFGRUND EINES AUSFALLS.

# Vorwort

Die Netzwerkkameras WV-SW355/WV-SW352 sind für den Betrieb über einen an ein Netzwerk angeschlossenen PC (10BASE-T/100BASE-TX) ausgelegt und für die Installation unter einem Dachvorsprung (geschützter Ort im Freien) vorgesehen.

Bei Anschluss an ein Netzwerk (LAN) oder das Internet können die von der Kamera aufgenommenen Bilder über einen Netzwerk-Computer überwacht werden.

#### Hinweis:

 • Zum Überwachen von Bildern der Kamera auf dem PC müssen vorher die erforderlichen Netzwerkeinstellungen für den PC und dessen Netzwerkumgebung vorgenommen werden. Außerdem muss im PC ein Web-Browser installiert sein.

# Wesentliche Funktionen

#### Einführung von Super-Dynamic

#### (☞ Bedienungsanleitung (PDF))

Super-Dynamic korrigiert Helligkeit auf Pixelbasis, so dass auch bei variierender Beleuchtungsstärke naturgetreue Bilder erzielt werden.

#### H.264/MPEG-4 und JPEG-Dreifachcodierung

H.264/MPEG-4 Dual-Stream-Ausgang und JPEG-Ausgang gleichzeitig verfügbar.

\* H.264 oder MPEG-4 wählbar.

#### Automatische Hintergrundfokussierung (AF)

Der Fokus kann automatisch eingestellt werden, indem der Fokussierring am Objektiv mit dem Bedienknopf an der Kamera oder über das Setupmenü verstellt wird.

#### Schwarzweiß -Modus

Die Kamera wird bei schwacher Beleuchtung automatisch von Farbe auf Schwarzweiß umgeschaltet, so dass auch nachts eine gute Bildqualität gewährleistet ist.

#### Strom über Ethernet

Bei Anschluss über ein PoE-Gerät (Power over Ethernet) können Geräte, die PoE-konform sind, über ein LAN-Kabel mit Strom versorgt werden. (IEEE802.3af-konform)

#### Dialogkommunikation mit Audio

Der Empfang des Audio von den Kameras auf einem PC und die Übertragung von PC-Audio zu den Kameras sind über einen Audioausgangsstecker und einen Mikrofonstecker implementiert.

#### Mit SDHC/SD-Speicherkarteneinschub

Im Alarmfall im Laufe eines Zeitplans können H.264-Videos und JPEG-Bilder auf einer SDHC/ SD-Speicherkarte manuell abgespeichert oder über einen Browser hochgeladen werden. Im Fall eines Netzausfalls können JPEG-Bilder auserdem gespeichert werden. (Herunterladen ist möglich.) (Empfohlene SDHC/SD-Speicherkarte ☞ Seite 46)

# Bedienerhandbücher

Die Modelle WV-SW355, WV-SW352 (NTSC-Modell), WV-SW355E, WV-SW352E (PAL-Modell) werden mit den folgenden 2 Satz Bedienungsanleitungen geliefert:

- • Installationshandbuch: Beschreibungen zu Installation und Anschluss der Zusatzgeräte.
- • Bedienungsanleitung (PDF): Beschreibungen zu Einstellung und Bedienung der Kamera.

Zum Lesen der Bedienungsanleitung (PDF) benotigen Sie den Adobe® Reader® auf dem mitgelieferten CD-ROM.

Falls Adobe® Reader® nicht im PC installiert ist, die neueste Version von Adobe® Reader® von der Adobe Webseite herunterladen und installieren.

"WV-SW355, WV-SW352" oder "SW355, SW352" in den Beschreibungen und Abbildungen dieser Anleitung bezieht sich auf die Modelle WV-SW355, WV-SW352, WV-SW355E, WV-SW352E.

Die in der vorliegenden Bedienungsanleitung gezeigten Bildschirmbeispiele beziehen sich auf PAL-Modelle.

# Systemanforderungen für den PC

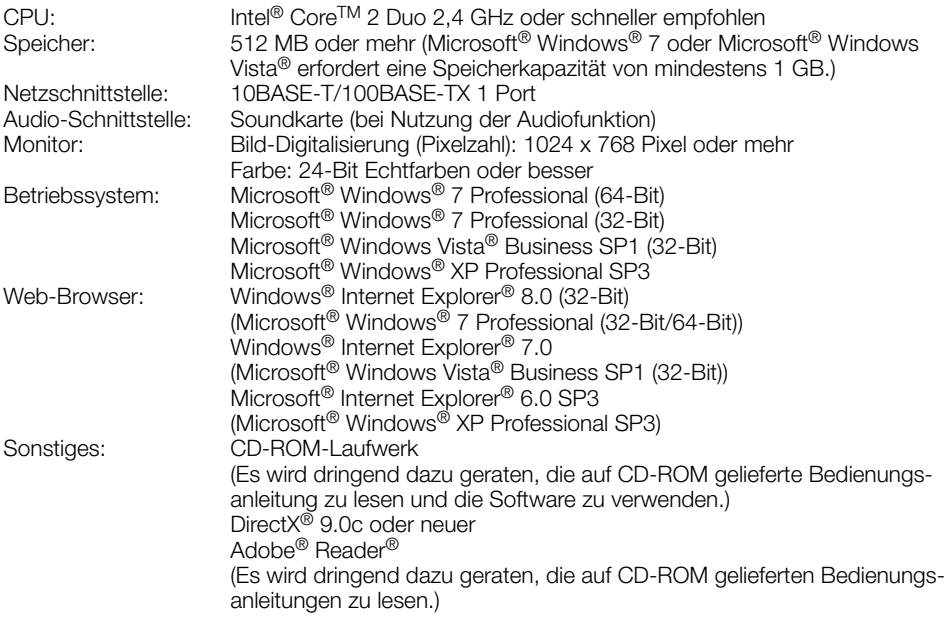

#### Wichtig:

- • Bei Verwendung eines PC, der den obigen Anforderungen nicht entspricht, können Probleme wie langsame Bildgabe oder Steckenbleiben des Browsers auftreten.
- • Wenn im PC keine Soundkarte installiert ist, erfolgt keine Tonwiedergabe. Je nach Netzwerkumgebung kann es zu Tonunterbrechungen kommen.
- Microsoft<sup>®</sup> Windows<sup>®</sup> XP Professional 64-bit Edition ist nicht unterstützt.
- • Bei der Kommunikation über ein IPv6-Netzwerk ausschließlich Microsoft® Windows® 7 oder Microsoft® Windows Vista® verwenden.

#### Hinweis:

- • Bei Verwendung von Microsoft® Windows® 7 oder Microsoft® Windows Vista® siehe "Notes on Windows Vista® / Windows® 7" (PDF) auf der mitgelieferten CD-ROM zu weiteren Informationen über die Systemanforderungen des PC und Vorsichtsmaßregeln.
- • Bei Microsoft® Windows® XP kann aufgrund der Grenzen der Grafik-Schnittstelle des Betriebssystems Tearing\* auftreten, wenn sich die Szene drastisch ändert (z.B. beim Aufnehmen sich sehr schnell bewegender Objekte).

 \* Ein Zustand, wo ein kürzlich gerendeter Frame von dem darauf folgenden überlagert wird, so dass das Objekt zerrissen wirkt.

# Warenzeichen und eingetragene Warenzeichen

- Adobe, das Adobe-Logo und Reader sind eingetragene Warenzeichen oder Warenzeichen von Adobe Systems Incorporated in den U.S.A. und/oder anderen Ländern.
- Microsoft, Windows, Windows Vista, Internet Explorer, ActiveX und DirectX sind eingetragene Warenzeichen oder Warenzeichen von Microsoft Corporation in den U.S.A. und/oder anderen Ländern.
- • Reproduktion der Screenshots von Microsoft-Produkten mit Genehmigung von Microsoft Corporation.
- • Intel und Intel Core sind Warenzeichen oder eingetragene Warenzeichen von Intel Corporation oder deren Tochterunternehmen in den U.S.A. und anderen Ländern.
- Das SDHC-Logo ist ein Warenzeichen von SD-3C, LLC.
- • Andere in dieser Bedienungsanleitung enthaltene Warenzeichen sind Warenzeichen des jeweiligen Eigentümers.

# **Copyright**

Verteilen, Kopieren, Zerlegen, Nacherstellen und Nachbauen der mit diesem Produkt gelieferten Software ist ausdrücklich verboten. Auch deren Export unter Verletzung der Exportgesetze ist verboten.

Da das Gerät in einer Netzwerkkonfiguration eingesetzt wird, sollten folgende Sicherheitsrisiken beachtet werden.

- q Durchsickern von Informationen über das Gerät
- (2) Böswilliger Gebrauch des Geräts für rechtswidrige Zwecke
- e Störung bzw. Sperrung des Geräts durch Personen in böswilliger Absicht

Der Benutzer ist dafür verantwortlich, sich durch die im Folgenden beschriebenen Maßnahmen gegen netzwerkbedingte Sicherheitsrisiken zu schützen.

- • Das Gerät in einem durch eine Firewall o.Ä. abgesicherten Netzwerk einsetzen.
- • Bei Anschluss dieses Geräts an ein Netzwerk gemeinsam mit PCs muss zuerst sichergestellt werden, dass das System keine Viren oder sonstige Malware enthält (mit Hilfe eines ständig aktualisierten Virus- oder Spywarescanners usw.).
- Das Netzwerk gegen unberechtigten Zugang schützen, indem Zugangsberechtigungen gegen Eingabe von Benutzernamen und Passwörtern vergeben werden.
- • Maßnahmen wie Authentifizierung implementieren, um das Netzwerk gegen Durchsickern oder Diebstahl von Informationen wie Bilddaten, Authentifizierungsdaten (Benutzernamen und Passwörter), sowie Alarm-Mail-, FTP-Server- und DDNS-Server-Informationen zu schützen.
- Nach einem Zugriff aufs Gerät durch den Administrator unbedingt den Browser schließen.
- Das Passwort des Administrators sollte regelmäßig geändert werden.
- • Die Kamera nicht an Orten installieren, an denen sie und die dazugehörigen Kabel durch Personen mit böswilligen Absichten zerstört oder beschädigt werden könnten.

#### Zur Installation an einen Fachhändler wenden.

Installationsarbeiten erfordern Fachkenntnisse und Erfahrung. Andernfalls besteht die Gefahr von Brand, elektrischem Schlag, Verletzungen oder Schäden an diesem Produkt.

Unbedingt einen Fachhändler konsultieren.

#### Bei Störungen des Produkts den Betrieb sofort einstellen.

Wird das Produkt weiter betrieben, wenn Rauch oder Rauchgeruch austritt oder das Äußere beschädigt ist, kann es zu Brand oder zum Herunterfallen des Produkts kommen, was Verletzungen, Unfälle oder Schäden am Produkt zur Folge haben kann.

Sofort die Stromversorgung ausschalten und das Gerät von einem qualifizierten Kundendiensttechniker warten lassen.

#### Das Produkt unter keinen Umständen zerlegen oder verändern.

Andernfalls besteht die Gefahr eines Brandes oder elektrischen Schlags.

Reparaturen und Kontrollen durch Fachhändler durchführen lassen.

#### Keine Fremdkörper einführen.

Dies könnte das Produkt permanent beschädigen.

Sofort die Stromversorgung ausschalten und das Gerät von einem qualifizierten Kundendiensttechniker warten lassen.

#### Eine Einbaustelle wählen, die stark genug ist, um das Gesamtgewicht zu tragen.

Wird eine ungeeignete Einbaustelle gewählt, so kann das Produkt herunterfallen oder umstürzen, was zu Verletzungen führen kann.

Die Einbaustelle vor der Installation ausreichend verstärken.

#### Regelmäßige Kontrollen müssen durchgeführt werden.

Bei Verwendung von rostigen Metallteilen oder Schrauben kann das Produkt herunterfallen und dabei Verletzungen oder Unfälle verursachen.

Kontrollen durch Fachhändler durchführen lassen.

#### Das Produkt nicht in einer feuergefährlichen Umgebung einsetzen.

Andernfalls besteht die Gefahr einer Explosion, was zu Körperverletzungen führen kann.

#### Dieses Produkt nicht in Bereichen installieren, wo es Beschädigung durch Salz oder korrosive Gase ausgesetzt ist.

Andernfalls können die Montageteile korrodieren, was zu Unfällen wie Herunterfallen des Produkts führen kann.

#### Das Produkt nicht an Orten installieren, wo es Vibration ausgesetzt ist.

Lockere Bolzen oder Schrauben können zum Herunterfallen des Produkts führen und dabei Verletzungen oder Unfälle verursachen.

#### Das Produkt hoch genug installieren, damit man sich den Kopf nicht daran stößt.

Andernfalls besteht die Gefahr des Herunterfallens, was zu Körperverletzungen oder Unfällen führen kann.

#### Das Produkt keinen Schlägen oder starken Erschütterungen aussetzen.

Andernfalls besteht die Gefahr von Körperverletzungen oder Brand.

#### Vor dem Reinigen des Produkts den Strom ausschalten.

Andernfalls besteht die Gefahr eines elektrischen Schlags. Außerdem kann Kurzschluss oder eine falsch angeschlossene Leitung einen Brand verursachen.

#### Nur die speziell für das Produkt bestimmte Montagehalterung verwenden.

Andernfalls besteht die Gefahr des Herunterfallens, was zu Körperverletzungen oder Unfällen führen kann.

Zur Installation die speziell für das Produkt bestimmte Montagehalterung verwenden.

#### Schrauben und Bolzen müssen auf das vorgeschriebene Anzugsmoment festgezogen werden.

Andernfalls besteht die Gefahr des Herunterfallens, was zu Körperverletzungen oder Unfällen führen kann.

#### Die Kanten von Metallteilen möglichst nicht mit der Hand berühren.

Andernfalls kann es zu Verletzungen kommen.

#### Während eines Gewitters Produkt, Netzkabel und angeschlossene Verbindungskabel nicht berühren (auch nicht, wenn gerade daran gearbeitet wird).

Andernfalls besteht die Gefahr eines elektrischen Schlags.

#### Vor dem Reinigen des Produkts den Strom ausschalten.

Andernfalls kann es zu Verletzungen kommen.

#### [Zu beachten]

#### Das Produkt besitzt keinen Netzschalter.

Das Gerät am Leistungsschalter ausschalten.

#### Zur Beibehaltung einer zuverlässigen Leistung

Das Produkt nicht längere Zeit in einer heißen und feuchten Umgebung betreiben. Andernfalls besteht die Gefahr der Korrosion von Teilen, wodurch sich die Lebenszeit des Produkts verkürzt.

Das Produkt nicht direkter Hitzeeinwirkung, wie z.B. von einer Heizung, aussetzen.

#### Die Glocke nicht mit der nackten Hand berühren.

Schmutz auf der Glocke kann die Bildqualität beeinträchtigen.

#### Das Produkt vorsichtig behandeln.

Das Produkt nicht fallen lassen oder Erschütterungen oder Vibrationen aussetzen. Andernfalls könnten Probleme auftreten. Starke Schläge oder Erschütterungen der Glocke können zu Schäden am Produkt oder zum Eindringen von Wasser führen.

#### PC-Monitor

Wenn dasselbe Bild längere Zeit auf dem Monitorbildschirm angezeigt bleibt, kann dies den Bildschirm beschädigen. Es empfiehlt sich, einen Bildschirmschoner zu verwenden.

#### Entsorgung/Übereignung des Produkts

Das Speichern von Bilddaten auf einer SDHC/ SD-Speicherkarte kann zum Verlust von persönlichen Informationen führen. Sollte das Produkt entsorgt oder einer anderen Person übergeben werden, wenn auch nur zu Reparaturzwecken, unbedingt sicherstellen, dass die Festplatten keine Daten mehr enthalten.

#### Reinigen des Gehäuses

Vor der Reinigung unbedingt den Strom ausschalten. Andernfalls kann es zu Verletzungen kommen. Das Produkt nicht mit starken, scheuernden Mitteln reinigen. Andernfalls kann es zu Verfärbungen kommen. Bei Verwendung eines chemisch imprägnierten Tuches die diesem beiliegenden Vorsichtshinweise lesen.

#### Reinigen des Objektivs

Seidenpapier (speziell zum Reinigen von Kamera-Objektiven oder Brillen) verwenden. Bei Verwendung eines Lösungsmittels ein Lösungsmittel auf Alkoholbasis verwenden; keinen Farbverdünner oder Glasreiniger verwenden.

#### Übertragungsintervall

Je nach Netzwerkumgebung, PC-Leistung, Aufnahmemotiv, Anzahl der Mehrfachzugriffe usw. kann das Übertragungsintervall länger werden.

#### SDHC/SD-Speicherkarte

- • Vor Einsetzen einer SDHC/SD-Speicherkarte zunächst das Produkt ausschalten. Andernfalls kann es zu Störungen oder Beschädigung der Daten auf der SDHC/ SD-Speicherkarte kommen. Zum Einsetzen/Entnehmen einer SDHC/SD-Speicherkarte siehe Seite 22.<br>Eine SDHC/SD-Speice
- SDHC/SD-Speicherkarte muss zunächst für das Gerät formatiert werden. Dabei gehen etwaige auf der SDHC/ SD-Speicherkarte enthaltene Daten verloren. Bei Verwendung einer SDHC/ SD-Speicherkarte, die unformatiert ist bzw. auf einem anderen Gerät formatiert wurde, funktioniert das Produkt u.U. nicht einwandfrei oder fällt in der Leistung ab. Zur Formatierung einer SDHC/SD-Speicherkarte siehe die Bedienungsanleitung (PDF).
- In Verbindung mit einigen SDHC/SD-Speicherkarten funktioniert das Produkt u.U. nicht einwandfrei oder fällt in der Leistung ab. Die auf Seite 46 empfohlenen SDHC/ SD-Speicherkarten verwenden.

#### Code-Aufkleber

Der Code-Aufkleber (Zubehör) wird bei Anfragen zur Klärung von Störungen benötigt. Die Aufkleber sorgfältig aufbewahren, damit sie nicht verloren gehen. Wir empfehlen, einen der Aufkleber am CD-ROM-Gehäuse anzubringen.

#### Verfärbung des Farbfilters am MOS-Bildsensor

- Bei Langzeitaufnahme einer starken Lichtquelle, z.B. eine Punktleuchte, kann der Farbfilter im MOS-Bildsensor beeinträchtigt werden, was zu einer Verfärbung des Bildes führen kann. Diese Verfärbung kann auch dann anhalten, wenn die Aufnahmerichtung nach einer Langzeitaufnahme einer starken Lichtquelle geändert wird.
- • Beim Aufnehmen bewegter Objekte sowie Schwenk-/Neigungsvorgängen können Objekte, die durch den Aufnahmebereich laufen, deformiert erscheinen.

#### MPEG-4 Visual Patent Portfolio License

This product is licensed under the MPEG-4 Visual Patent Portfolio License for the personal and non-commercial use of a consumer for (i) encoding video in compliance with the MPEG-4 Visual Standard ("MPEG-4 Video") and/or (ii) decoding MPEG-4 Video that was encoded by a consumer engaged in a personal and non-commercial activity and/or was obtained from a video provider licensed by MPEG LA to provide MPEG-4 Video. No license is granted or shall be implied for any other use. Additional information including that relating to promotional, internal and commercial uses and licensing may be obtained from MPEG LA, LLC. See http://www.mpegla.com.

#### AVC Patent Portfolio License

THIS PRODUCT IS LICENSED UNDER THE AVC PATENT PORTFOLIO LICENSE FOR THE PERSONAL USE OF A CONSUMER OR OTHER USES IN WHICH IT DOES NOT RECEIVE REMUNERATION TO (i) ENCODE VIDEO IN COMPLIANCE WITH THE AVC STANDARD ("AVC VIDEO") AND/OR (ii) DECODE AVC VIDEO THAT WAS ENCODED BY A CONSUMER ENGAGED IN A PERSONAL ACTIVITY AND/OR WAS OBTAINED FROM A VIDEO PROVIDER LICENSED TO PROVIDE AVC VIDEO. NO LICENSE IS GRANTED OR SHALL BE IMPLIED FOR ANY OTHER USE. ADDITIONAL INFORMATION MAY BE OBTAINED FROM MPEG LA, L.L.C. SEE HTTP://WWW.MPEGLA.COM

#### **Typenschild**

Typenbezeichnung und Leistungsdaten wie die Stromversorgung des Produkts sind auf dem Typenschild auf der Geräteunterseite angegeben.

#### Info zum Entfeuchter

- Die Kamera ist mit einem Entfeuchter ausgestattet, der das Innere entfeuchtet und so Kondensation und sich schnell ausbreitende Betauung verhindert.
- Tau kann unter bestimmten Temperatur-, Feuchtigkeits-, Wind- und Regenverhältnissen entstehen, und die Entfeuchtung dauert eine gewisse Zeit.
- Die Aussenflächen des Entfeuchters unter keinen Umständen abdichten.

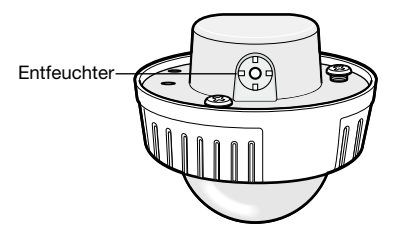

Panasonic übernimmt keine Verantwortung für Verletzungen oder Sachschäden, die aus der Installation oder Bedienung resultieren, die nicht wie in dieser Dokumentation beschrieben ausgeführt werden.

#### Das Produkt ist für die Installation unter einem Dachvorsprung vorgesehen.

Das Produkt unter dem Dachvorsprung installieren, wo es gegen direkte Sonneneinstrahlung geschützt ist.

#### Einbaustelle

Bei Zweifeln über eine geeignete Einbaustelle unter den gegebenen Umständen beraten Sie sich bitte mit Ihrem Fachhändler.

- • Sicherstellen, dass die Einbaustelle stark genug ist, um das Gewicht des Geräts zu tragen (z.B. eine Betondecke).
- • Die Kamera an einem Gebäudepfeiler oder sonstiger starker Bestandteil des Bauwerks installieren.
- Wenn die Deckenplatte zu schwach ist, um das Gesamtgewicht zu tragen, muss der Einbaubereich verstärkt werden.

#### Folgende Standorte sind zu vermeiden:

- • Orte, die chemischen Stoffen ausgesetzt sind, z.B. in der Nähe eines Schwimmbads
- Orte, wo Feuchtigkeit, Staub, Dampf und ölhaltiger Rauch erzeugt werden
- Orte, wo Strahlung, Röntgenstrahlen, starke elektromagnetische Wellen oder Magnetfelder erzeugt werden
- Orte, wo korrosives Gas erzeugt wird oder Schäden durch salzhaltige Luft entstehen könnten, z.B. in Küstennähe
- Orte, wo die Temperatur nicht im vorgeschriebenen Bereich (Seite 43) liegt.
- Vibration ausgesetzte Orte (Das Produkt ist nicht für den Betrieb an Bord eines Fahrzeugs bestimmt.)
- Wenn die Deckenplatte zu schwach ist, um das Gesamtgewicht zu tragen, muss der Einbaubereich verstärkt werden.

#### Das Produkt nicht in einer feuchten oder staubigen Umgebung installieren.

Dies könnte die Lebensdauer der internen Bestandteile verkürzen.

#### Bei Nichtgebrauch sollte das Produkt unbedingt weggeräumt werden.

#### Die Stromversorgung und Verkabelung so auslegen, dass ein Ein- und Ausschalten des Produkts möglich ist.

Das Produkt besitzt keinen Netzschalter. Beim Einbau des Produkts ein Netzteil mit Ein-/ Ausschalter vorsehen.

#### Netzwerkanschluss

Beim Anschluss des Geräts über das mitgelieferte Netzwerkkabel bitte Folgendes beachten:

- Die Verkabelung so auslegen und konstruieren, dass eine Beeinflussung durch Unwetter ausgeschlossen ist.
- Das Produkt kann nicht in Verbindung mit einer Schwenk-/Neigevorrichtung eingesetzt werden.

#### Festziehen der Schrauben

- • Schrauben und Bolzen müssen mit dem für das Material und die Stärke der Einbaufläche geeigneten Anzugsmoment festgezogen werden.
- Keinen Schlagschrauber verwenden. Durch Schlagschrauber könnten die Schrauben beschädigt oder zu fest angezogen werden.
- • Die Schrauben im rechten Winkel zur Montagefläche festziehen. Nach dem Festziehen der Schrauben diese visuell überprüfen, um sicherzustellen, dass sie fest angezogen sind und kein Spiel vorhanden ist.

#### Befestigungsschrauben bitte selbst beschaffen.

Die Befestigungsschrauben liegen der Lieferung nicht bei. Die Befestigungsmittel müssen für das Material und die Stärke der Montagefläche des Produkts geeignet sein.

#### Die Schrauben (7 Stk.) auf der Rückseite des Produkts dürfen nicht entfernt oder gelockert werden.

Andernfalls kann das Produkt durch Eindringen von Wasser beschädigt werden oder herunterfallen und Verletzungen verursachen.

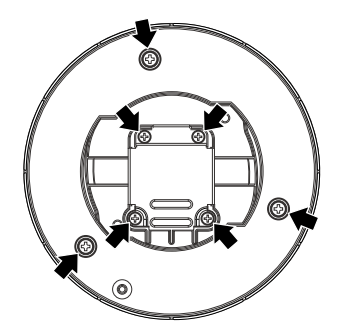

#### Hochfrequenzstörungen

Bei Verwendung des Produkts in der Nähe einer Fernseh-/Radioantenne oder eines starken elektrischen oder elektromagnetischen Feldes (z.B. in der Nähe eines Transformators oder einer Starkstromleitung) kann Bildverzerrung oder Rauschen auftreten.

#### PoE (Strom über Ethernet)

Einen IEEE802.3af-konformen PoE-Hub o.Ä. verwenden.

#### Router

Wenn das Produkt ans Internet angeschlossen wird, einen Breitband-Router mit Portweiterleitung (NAT, IP-Maskierung) verwenden. Siehe die Bedienungsanleitung (PDF) zu Einzelheiten über Portweiterleitung.

#### Einstellung von Zeit/Datum

Uhrzeit und Datum müssen vor der Inbetriebnahme des Produkts eingestellt werden. Zu den Einstellungen siehe die Bedienungsanleitung (PDF) auf der mitgelieferten CD-ROM.

# Wichtige Bedienungselemente

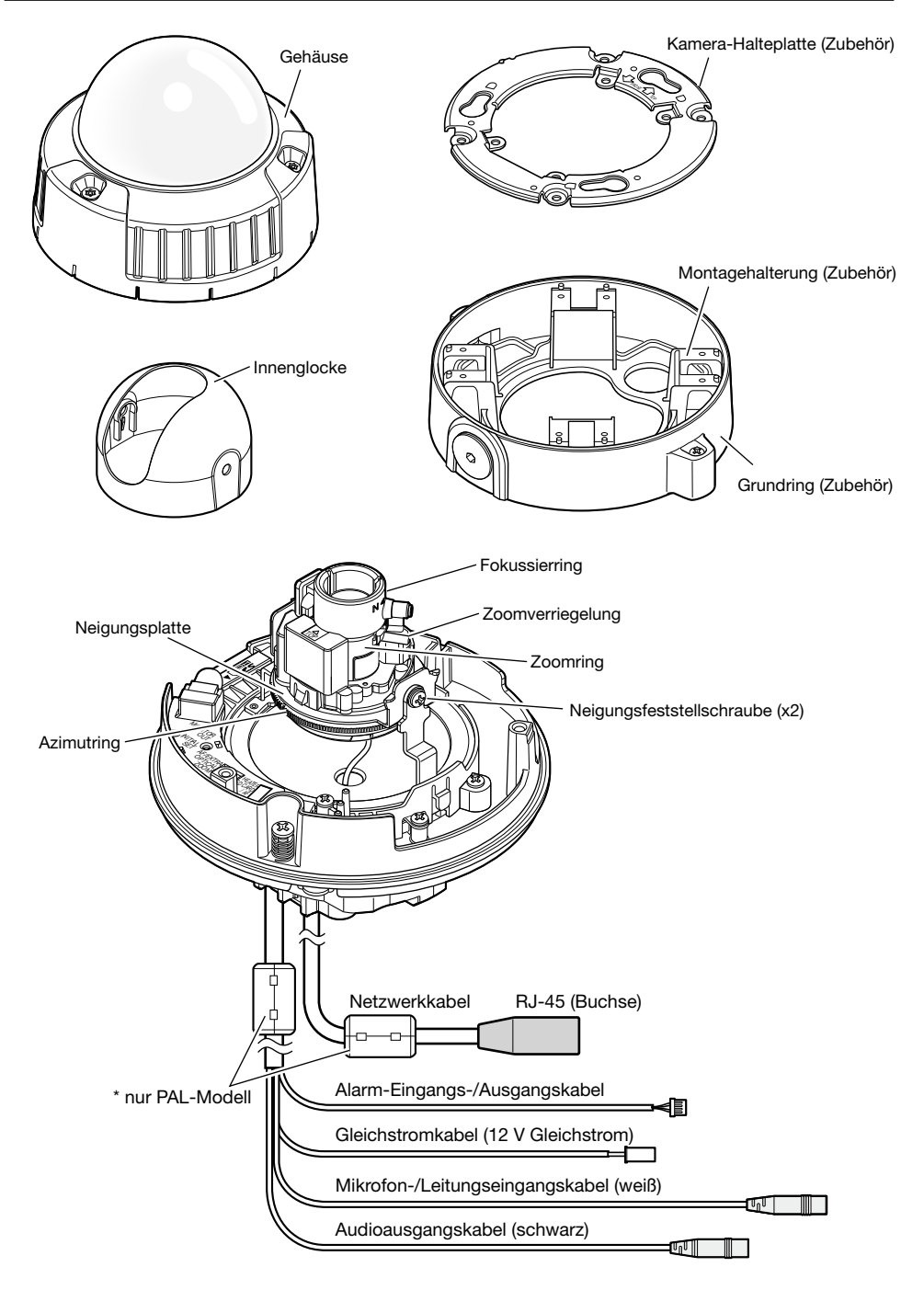

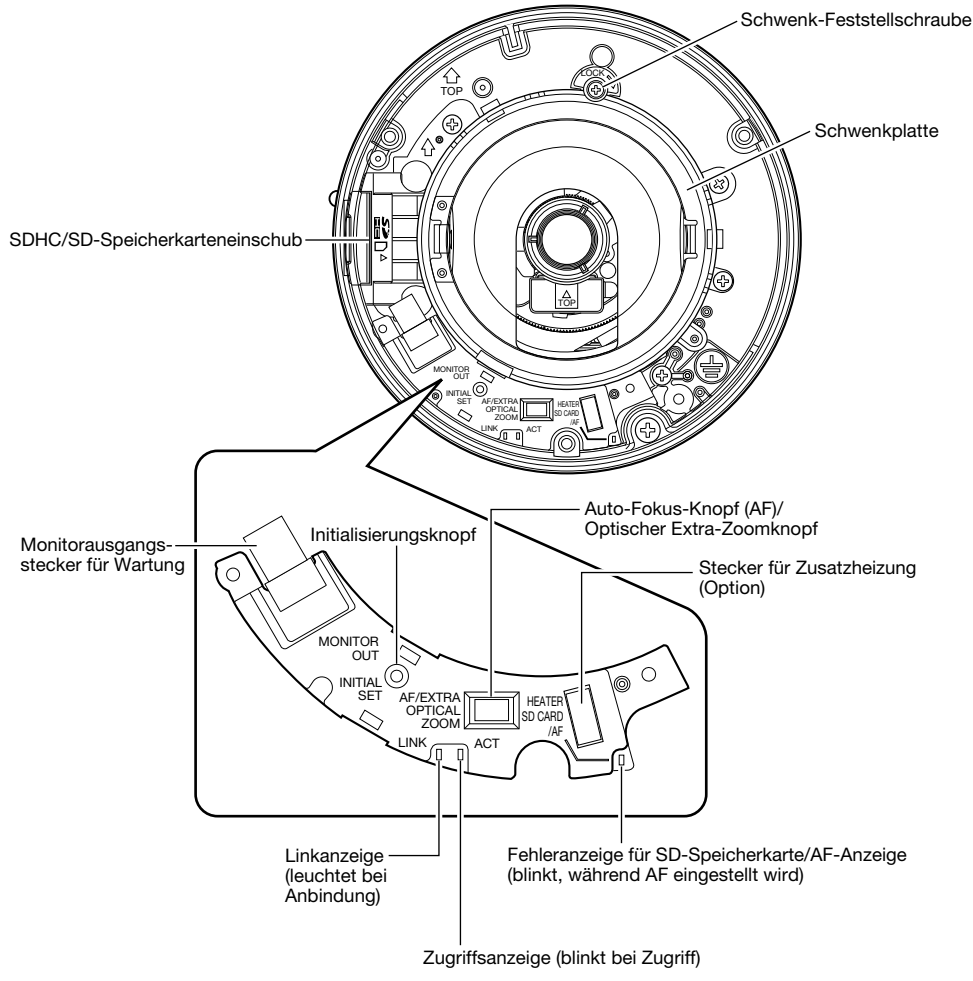

#### Initialisierungsknopf

Die Kamera ausschalten, dann wieder einschalten und dabei diesen Knopf mindestens 5 Sek. durchgehend gedrückt halten. Nach Loslassen des Knopfes ca. 2 Minuten warten. Die Kamera startet, wonach die neuen Einstellungen einschließlich der Netzwerkeinstellungen gültig werden. Vor dem Gültigwerden der Einstellungen sollten diese aufnotiert werden. Während der Initialisierung darf die Kamera nicht ausgeschaltet werden.

Vor dem Gültigwerden der Einstellungen sollten diese aufnotiert werden.

# **Vorbereitungen**

Für die Montage der Kamera an der Wand oder an der Decke stehen folgende zwei Verfahren zur Verfügung:

- • Verwendung einer Anschlussdose mit Zweifach-Gehäuse
- Verwendung der mitgelieferten Montagehalterung.

#### Wichtig:

 • 4 für das Material der Einbaufläche geeignete Schrauben (M4) zur Befestigung der Kamera-Halteplatte (Zubehör) oder der Montagehaltung (Zubehör) an der Wand oder Decke beschaffen. Holzschrauben oder Nägel dürfen nicht verwendet werden.

 Zur Montage einer Kamera an einer Betondecke Ankerschrauben (M4) oder AY Stöpselschrauben (M4) verwenden.

(Empfohlenes Anzugsmoment M4: 1,6 N·m)

- • Die Kamera-Halteplatte unter Berücksichtigung des Kamerawinkels gemäß den Anweisungen (☞ Seite 18 und 19) montieren.
- Pro Schraube/Bolzen muss eine Ausreißfestigkeit von mindestens 196 N vorhanden sein.
- • Wenn die Deckenplatte zu schwach ist, um das Gesamtgewicht zu tragen, muss der Einbaubereich verstärkt werden.

Einbaustelle Passende Montagehalterung Empfohlene **Schraube** Anzahl der Schrauben Mindestausreißfestigkeit (pro Schraube) Decke/Wand Anschlussdose mit Zweifach-Gehäuse M4 4 St. 196 N Decke/Wand\* Montagehalterung (Zubehör) (ca. 350 g) M4 4 St. 196 N

Bei der Montage der Kamera-Montagehalterung bitte Folgendes beachten:

\* Diese Bedingungen bei der Befestigung der Montagehalterung an der Wand oder Decke beachten.

# Verwendung einer Anschlussdose mit Zweifach-Gehäuse

 • Die Kamera-Halteplatte (Zubehör) an eine in die Wand oder Decke eingelassene Anschlussdose mit Zweifach-Gehäuse anschließen.

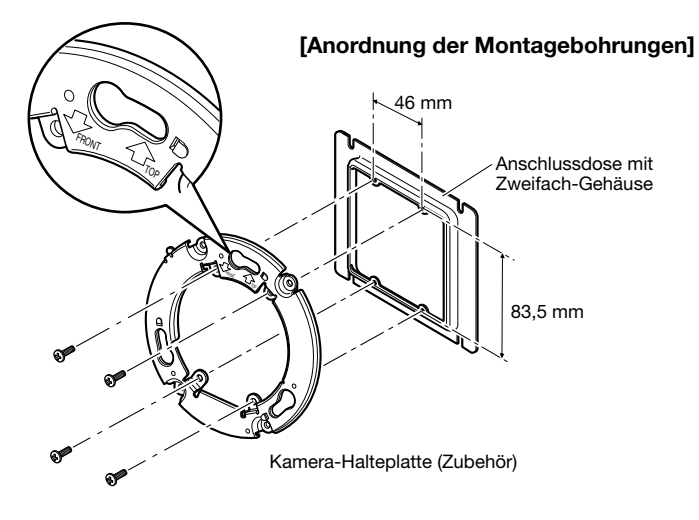

#### Hinweis:

- Wandmontage: Die Kamera-Halteplatte mit der Markierung "ûTOP" nach oben weisend installieren.
- Deckenmontage: Die Kamera-Halteplatte mit der Markierung " $\sqrt{l}$ FRONT" zur Vorderseite (trägt die Modellnummer) der Kamera weisend installieren.

### Verwendung der Montagehalterung (Zubehör)

#### Hinweis:

- • Die Montagehalterung wird verwendet, wenn die Kamera an einer Wand bzw. Decke installiert wird, in der bereits ein Kabeldurchbruch vorhanden ist, oder wenn die Kamera mit freiliegender Verdrahtung installiert wird.
- Das Innengewinde für Kabelrohr entspricht ANSI NPSM (zylindrisches Rohrgewinde) 3/4 oder G3/4 nach ISO 228-1.

Zum Lösen der Kabelrohrverbindungen einen Sechskantschlüssel verwenden.

#### Wichtig:

- • Bei freiliegender Verkabelung müssen die Kabel in Kabelrohren verlegt werden, um sie vor direkter Sonneneinstrahlung zu schützen.
- • Bei seitlichen oder untenliegendem Kabelrohr muss eine der Pfeilmarkierungen auf der Halterung nach oben weisen.
- • Bei obenliegendem Kabelrohr muss die Pfeilmarkierung auf der Kamera-Halteplatte entweder rechts oder links liegen.

#### <Bei seitlichem oder untenliegendem Kabelrohr>

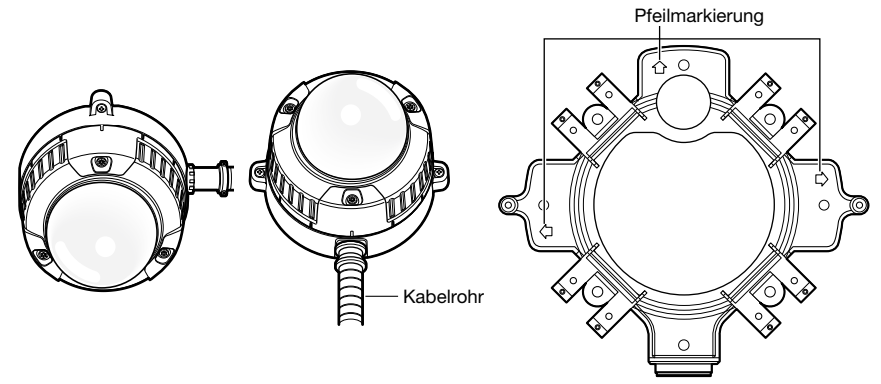

<Bei untenliegendem Kabelrohr>

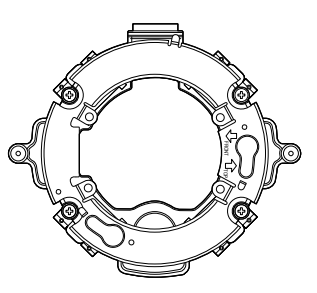

- • Bei Wandmontage den Entfeuchter (☞ Seite 12) nicht oben anordnen, damit sich außen am Entfeuchter kein Wasser ansammeln kann.
- Der Entfeuchter funktioniert nicht einwandfrei, wenn sich Wasser darin ansammelt.
- • Die Montage ist so auszuführen, dass nach Anschluss der Kabelrohre kein Wasser in das Bauwerk eindringen kann.

z Die Befestigungsschrauben an beiden Seiten des Grundrings (Zubehör) mit dem Sonderwerkzeug für manipuliersichere Schrauben (Zubehör) lösen und den Grundring abnehmen. Die Kamera-Montagehalterung (Zubehör) an der Wand bzw. Decke montieren. (Für Durchbruch A)

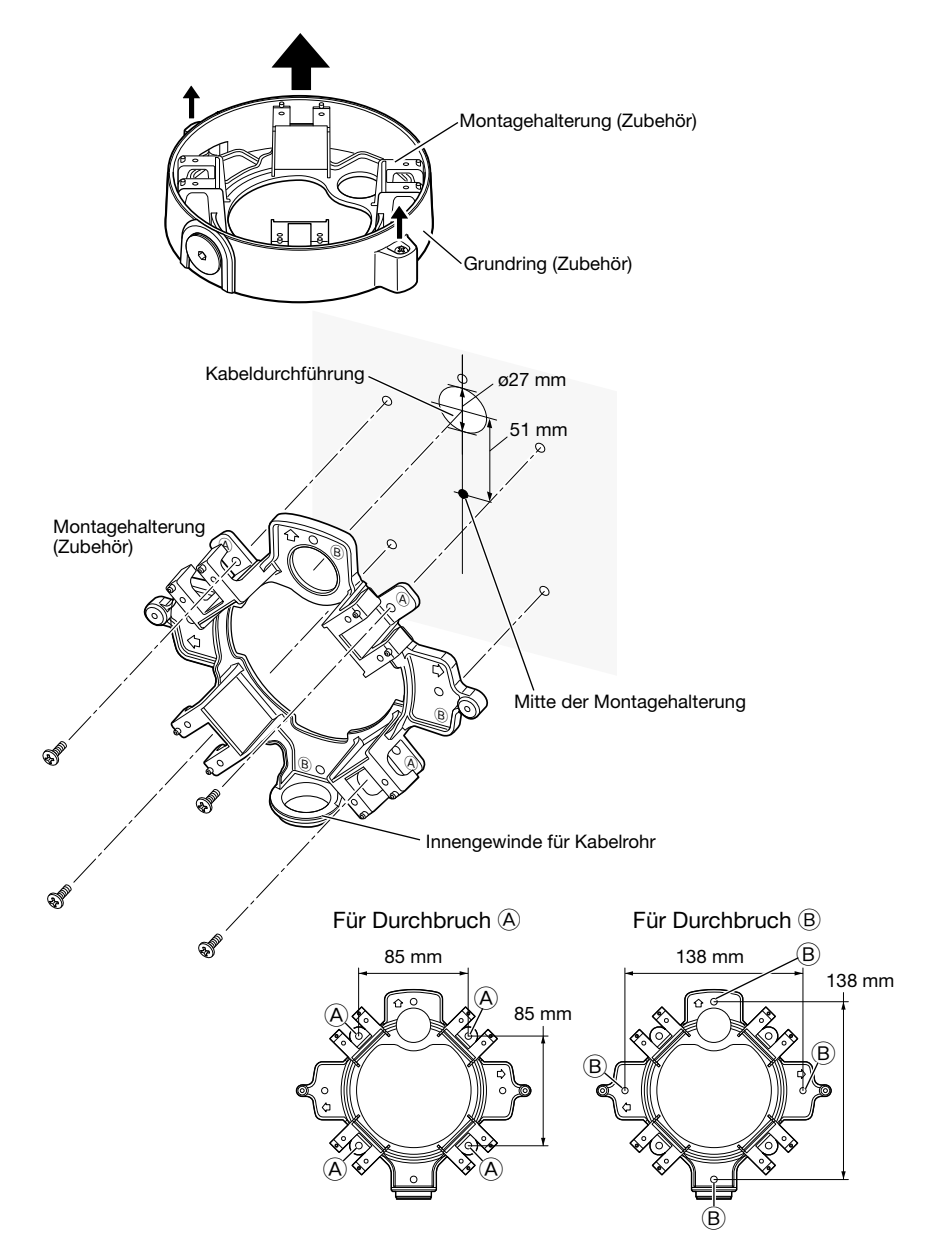

#### Hinweis:

 • Für die Montage kann jeweils nur ein Durchbruchtyp  $\overline{A}$  oder  $\overline{B}$  verwendet werden.

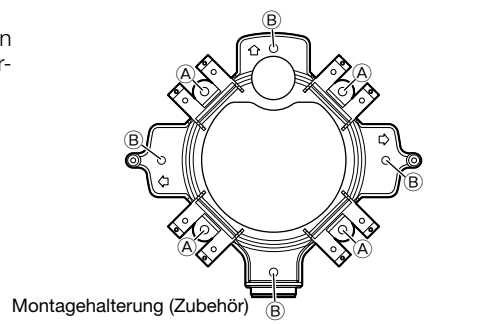

2 Die Kabel durch den Kabeldurchbruch in der Wand bzw. Decke herausführen.

**3** Die Kamera-Halteplatte mit den der Halterung beiliegenden Schrauben an der Montagehalterung befestigen.

Empfohlenes Anzugsmoment: 0,78 N·m

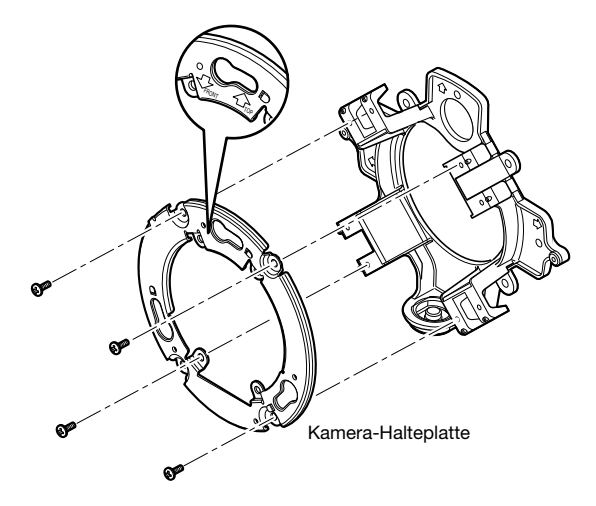

#### Hinweis:

• Wandmontage:

Die Kamera-Halteplatte mit der Markierung "仚TOP" nach oben weisend installieren. (Außer bei obenliegendem Kabelrohranschluss (☞ Seite 19))

- Deckenmontage: Die Kamera-Halteplatte so anbringen, dass die Vorderseite der Kamera (trägt die Modellnummer) auf die Pfeilmarkierung " $\sqrt[n]{F'^2}$ FRONT" ausgerichtet ist.
- Sicherstellen, dass einer der Pfeile auf der Montagehalterung mit der Pfeilmarkierung " $\hat{U}$ TOP" an der Halteplatte übereinstimmt.

# Einsetzen/Entnehmen einer SDHC/SD-Speicherkarte

- • Vor Einsetzen einer SDHC/SD-Speicherkarte zunächst die Kamera ausschalten.
- • Beim Einsetzen einer SDHC/SD-Speicherkarte die korrekte Einsetzrichtung beachten.
- • Vor Entnehmen der SDHC/SD-Spicherkarte im Setupmenü auf dem [SD-Speicherkarte]-Register "SD-Speicherkarte" auf "Nicht anwenden" setzen. Nach Wahl von "Nicht anwenden" den Strom ausschalten und die SDHC/SD-Speicherkarte entnehmen. Einsetzen bzw. Entnehmen der SDHC/SD-Speicherkarte bei eingeschaltetem Strom kann zum Verlust der darauf gespeicherten Daten führen. (☞ Bedienungsanleitung (PDF))
- 1 Das Gehäuse abnehmen. (☞ Seite 33)
- 2 Eine SDHC/SD-Speicherkarte tief in den SDHC/ SD-Speicherkarteneinschub einsetzen, bis sie hörbar einrastet.
- 3 Das Gehäuse auf der Kamera anbringen. (☞ Seite 39)
- 4 Zum Entnehmen der SDHC/SD-Speicherkarte aus dem Einschub das Gehäuse entfernen (☞ Seite 33) und auf die Karte hineindrücken, um sie zu entriegeln. Nach der Entnahme der SDHC/SD-Speicherkarte das Gehäuse wieder auf der Kamera anbringen. (☞ Seite 39)

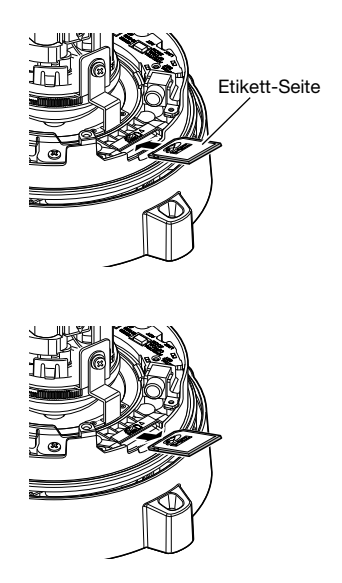

# Zusatzheizung WV-SW3H (Option)

- • In Verbindung mit der Zusatzheizung kann die Kamera in Umgebungen mit niedrigen Temperaturen bis –30 °C betrieben werden. Ein kleiner Lüfter im Innern des Geräts verhindert weitgehend Kondensation an der Glockenoberfläche aufgrund von Schwankungen der Umgebungstemperatur, es sei denn die Temperatur wechselt übermäßig schnell. Der Lüfter stoppt, wenn die Möglichkeit von Kondensation nicht besteht.
- • Die Heizung schaltet sich entsprechend der Temperatur im Inneren der überwachten Kamera automatisch ein bzw. aus.

#### Wichtig:

- • Das Ein- und Ausschalten der Heizung kann die Wiedergabe der Kamerabilder stören.
- • Zum Ein- und Ausbauen der Zusatzheizung muss die Stromversorgung der Kamera ausgeschaltet werden. Bei Wartungsarbeiten darauf achten, dass keine heißen Flächen der Zusatzheizung berührt werden. Den Kabelbaum unterbrechen und die Zusatzheizung abkühlen lassen.
- Wenn das Produkt bei einer Umgebungstemperatur von -10 °C oder weniger installiert und betrieben wird, ist die Bildgabe unmittelbar nach der Einschaltung eventuell nicht einwandfrei. In diesem Fall warten, bis sich die Kamera aufgewärmt hat (mindestens 2 Stunden), und anschließend die Kamera wieder einschalten.

# Einbau der Zusatzheizung

- q Das Gehäuse der Kamera (☞ Seite 33) abnehmen und die Zusatzheizung mit der Schraube (Zubehör) gemäß Abbildung montieren.
- w Den Kabelbaum an den Steckverbinder für die Zusatzheizung an der Kamera anschließen.

#### Wichtig:

• Nach dem Einbau der Zusatzheizung darauf achten, den Kabelbaum gemäß Abbildung unter Schritt 3 zu verlegen, damit er sich nicht am Gehäuse, am Fangdraht oder den Einrichtungen im Inneren der Kamera verfängt.

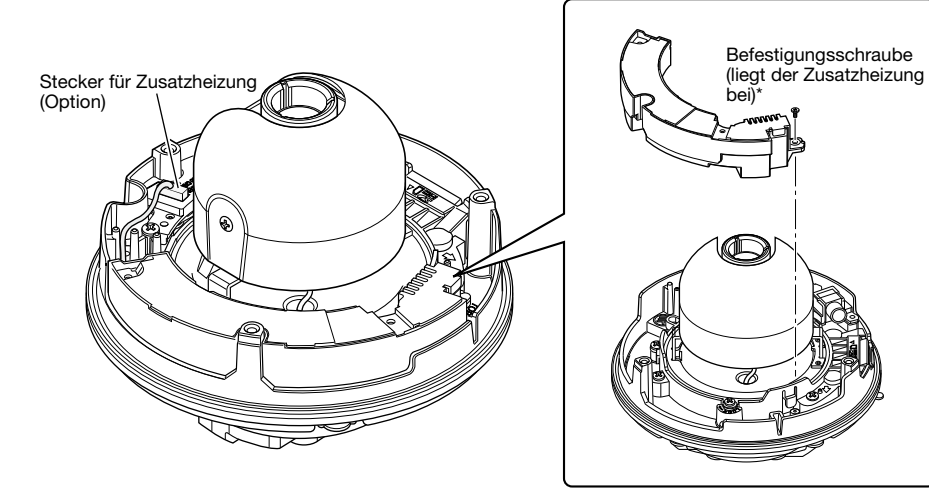

\* Die Zusatzheizung wird mit zwei Schrauben geliefert. (einschl. 1 Reserve)

#### Vorsicht:

• NACH UL ZUGELASSENE MODELLE NUR AN EINE SPANNUNGSVERSORGUNG DER KLASSE 2 FÜR 12 V GLEICHSTROM ANSCHLIESSEN.

Vor den Anschlussarbeiten den Leistungsschalter ausschalten. Die entsprechenden Geräte und Kabel vor Beginn der Anschlussarbeiten bereitlegen.

#### Hinweis:

- • Bei Verwendung der Montagehalterung (Zubehör) können die Kabel nach der Montage der Kamera an der Halterung angeschlossen werden.
- Zum Anschließen der Kabelrohre siehe Seite 19

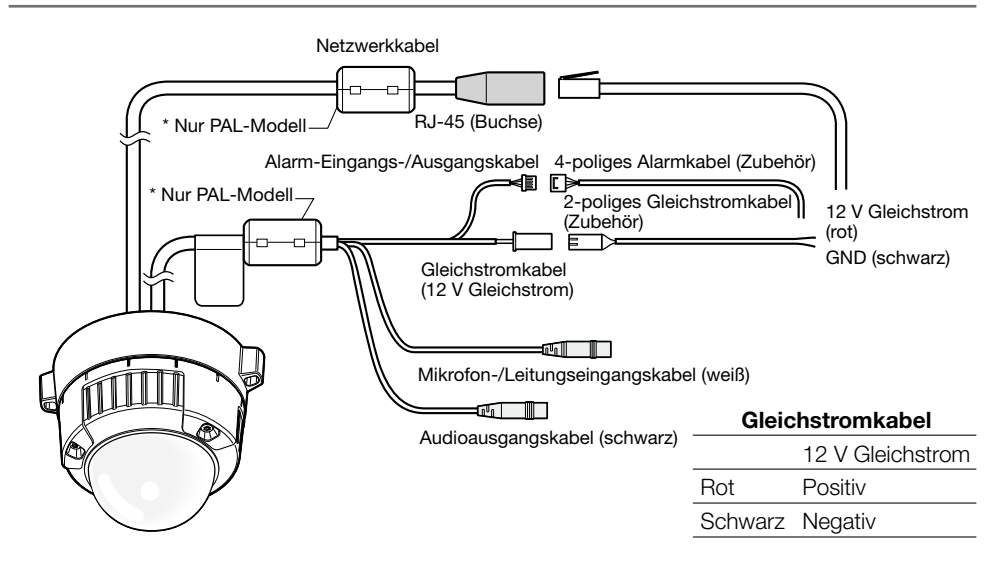

**L** Das Mikrofon/Leitungseingangskabel und Mikrofon (für Audio-Empfang) anschließen. Eingangsimpedanz: 2 kΩ ±10 % Empfohlene Kabellänge: 1 m oder weniger (für Mikrofoneingang) 10 m oder weniger (für Leitungseingang) Empfohlenes Mikrofon: Plug-in-Aktivmikrofon (Option) Anschluss mit Ministecker (ø3,5 mm) Versorgungsspannung: 2,5 V ±0,5 V

#### Empfohlene Empfindlichkeit des Mikrofons: –48 dB ±3 dB (0 dB=1 V/Pa, 1 kHz)

#### Wichtig:

 • Vor Anschluss/Unterbrechung der externen Lautsprecherkabel bzw. Audio-/Videokabel die Stromversorgung der Kamera und des Verstärkers ausschalten. Andernfalls gibt der Lautsprecher laute Geräusche ab.

2 Einen externen Lautsprecher mit Verstärker-Einbaumodul an die Audioausgangskabel (für Audio-Übertragung) anschließen.

Einen Stereo-Ministecker (ø3,5 mm) (monauraler Audio-Ausgang) anschließen.

- Empfohlene Kabellänge: 10 m oder weniger
- 3 Alarm-Eingangs-/Ausgangskabel anschließen.

#### <Leistungswerte>

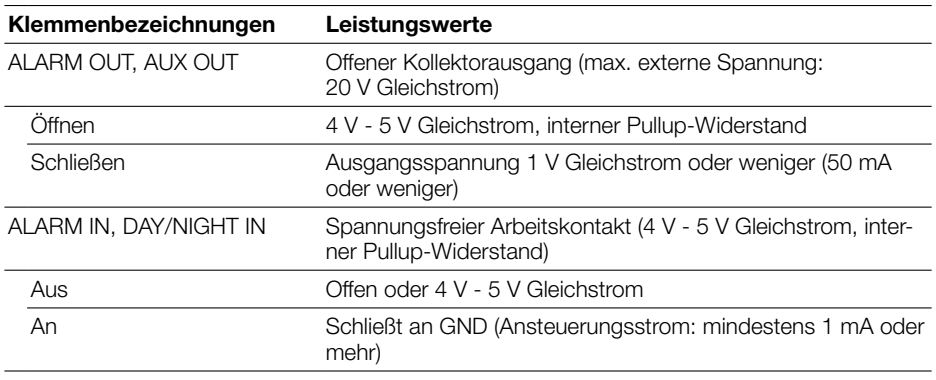

#### Hinweis:

• Zu Anschlusswerten für externe Gerät wie z.B. einen Sensor siehe die Bedienungsanleitung des Produkts.

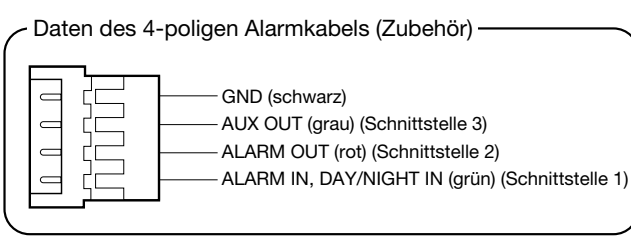

4 Ein LAN-Kabel (Kategorie 5e oder besser, geradlinig, STP\*) an den Netzwerkstecker anschließen.

\* nur PAL-Modell

**5** Die Gleichstromkabel anschließen.

- Bei 12 V-Gleichstromversorgung\*<sup>1</sup> Das Ausgangskabel des Netzadapters mit dem 2-poliges Gleichstromkabel verbinden.
- • Anschluss über PoE (IEEE802.3af-konform)

 Ein LAN-Kabel (Kategorie 5 oder besser, geradlinig, STP\*2) zwischen dem PoE-Gerät (z.B. Hub) und dem Netzwerkanschluss der Kamera anschließen.

- \*1 NACH UL ZUGELASSENE MODELLE NUR AN EINE SPANNUNGSVERSORGUNG DER KLASSE 2 FÜR 12 V GLEICHSTROM ANSCHLIESSEN.
- \*2 Nur PAL-Modelle

- Alle 4 Leiterpaare (8 Pins) des LAN-Kabels anschließen.
- Die maximal zulässige Kabellänge beträgt 100 m.
- • Sicherstellen, dass das verwendete PoE-Gerät IEEE802.3af-konform ist.
- • Wenn sowohl die 12 V-Gleichstromversorgung als auch das PoE-Gerät zur Stromversorgung angeschlossen werden, erfolgt die Stromversorgung über das PoE-Gerät.
- Falls das LAN-Kabel unterbrochen wird, darf es erst nach ca. 2 Sekunden wieder angeschlossen werden. Wenn es sofort wieder angeschlossen wird, ist das PoE-Gerät u.U. noch nicht betriebsbereit.

#### Wasserdichtmachen der Kabelverbindungen

Die Kabel müssen wasserdicht gemacht werden, wenn die Kamera mit freiliegenden Kabeln oder unter einem Dachvorsprung installiert wird. Die Kamera selbst ist wasserdicht ausgeführt, aber die Kabelenden sind nicht wasserdicht.

Die Anschlussstellen der Kabel durch Umwickeln mit dem mitgelieferten Butyl-Dichtungsband folgendermaßen wasserdicht machen. Wird das Wasseredichtmachen unterlassen oder ein anderes Dichtmittel als das mitgelieferte Butyl-Dichtungsband (z.B. Vinylband) verwendet, so kann Wasser in das Gerät eindringen, was schließlich zu Betriebsstörungen führen kann.

#### LAN-Kabel

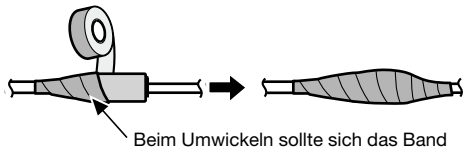

um eine halbe Bandbreite überlappen.

#### .<br>Alarm-Eingangs-/Ausgangskabel, Netzkabel, Mikrofon-/Leitungseingangskabel, Audio-**Ausgangskabel**

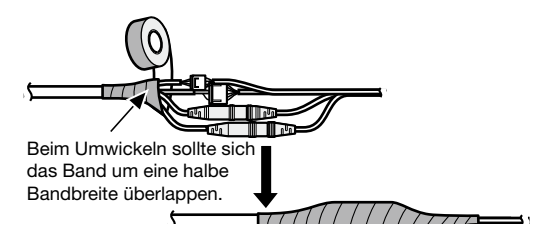

#### Wichtig:

 • Auch das 2-poliges Gleichstromkabel (Zubehör), das 4-poliges Alarmkabel (Zubehör) und andere Verbindungskabel müssen wasserdicht gemacht werden, wenn sie Regen ausgesetzt sind.

#### Hinweis:

- Umwickeln mit Butyl-Dichtungsband Das Band (siehe Abbildung) auf rund doppelte Länge dehnen und um die Kabel wickeln. Wenn das Band ungenügend gedehnt wird, ist auch die Wasserabdichtung ungenügend.
- Bei Installation des Geräts im Freien müssen die Kabel abgedichtet werden. Das Produkt entspricht nur dann den Anforderungen für Wasserdichtheit

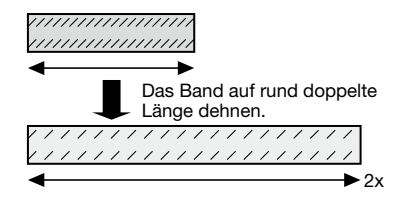

(gemäß IEC IP66 oder gleichwertig), wenn es gemäß den Anweisungen in dieser Anleitung installiert ist und eine geeignete Wasserabdichtung aufgebracht ist. Die Montagehalterung ist nicht wasserdicht.

# Beispiel für den Anschluss an ein Netzwerk über einen PoE-Hub

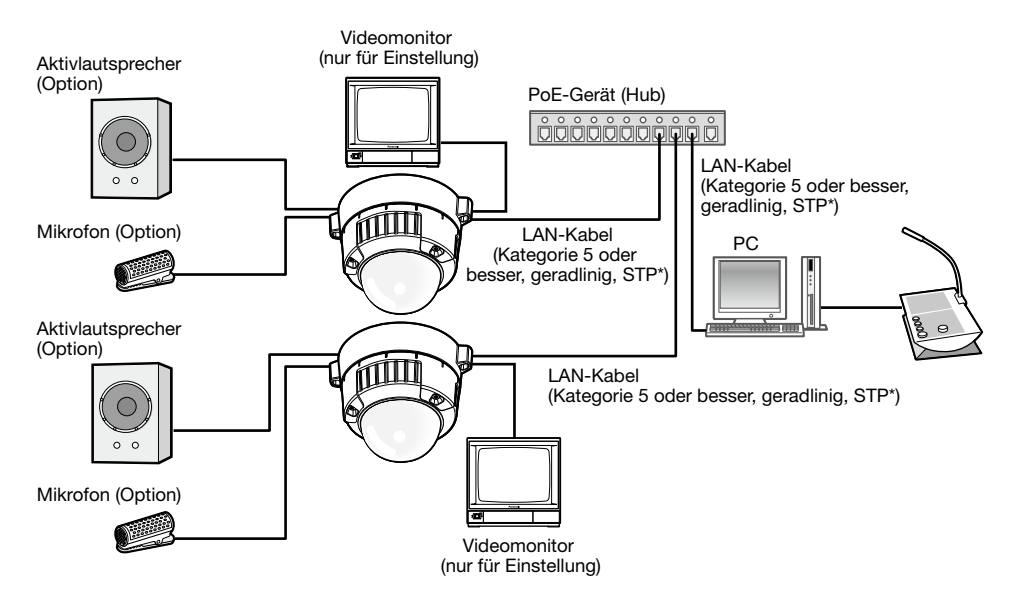

#### <Erforderliches Kabel>

LAN-Kabel (Kategorie 5 oder besser, geradlinig, STP\*) \* nur PAL-Modell

- • Die Monitor-Ausgangsbuchse ist ausschließlich zum Kontrollieren des Betrachtungswinkels im Rahmen der Installation oder Wartung der Kamera vorgesehen. Sie ist nicht für die Aufzeichnung/Überwachung bestimmt.
- Einen 10BASE-T/100BASE-TX-konformen Hub oder Router verwenden.
- • Die Netzwerkkameras müssen einzeln mit Strom versorgt werden. Wenn ein PoE-Gerät (Hub) verwendet wird, ist eine 12 V Gleichstromversorgung nicht erforderlich.

# **Installation**

1 Die Kamera montieren.

#### <Verwendung einer Anschlussdose mit Zweifach-Gehäuse>

- q Die Kabel anschließen. (☞ Seite 25) Wasserabdichtung auf die Anschlussstellen aufbringen. (☞ Seite 28)
- 2 Die Markierung "OPEN" an der Kamera mit dem Zapfen an der Kamera-Halteplatte ausrichten.
- e Die Schrauben zum Befestigen an der Halteplatte auf der Rückseite der Kamera mit den Kamera-Befestigungslöchern in der Kamera-Halteplatte in Eingriff bringen und die Kamera so in Pfeilrichtung drehen, dass sie fest mit der Kamera-Halteplatte verbunden ist. Die Kamera drehen, bis sie hörbar einrastet und der Zapfen an der Kamera-Halteplatte mit der Position "LOCK" fluchtet.

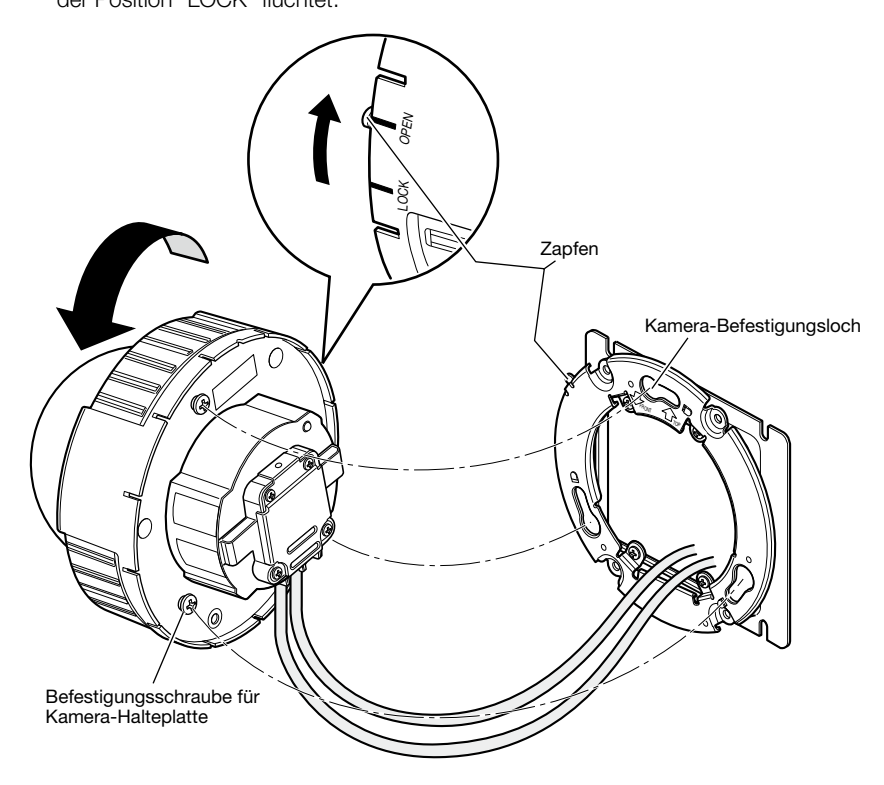

#### <An der Montagehalterung>

q Die Kamera so an der Kamera-Halteplatte befestigen, dass die Markierung "OPEN" an der Kamera mit dem Zapfen an der Kamera-Halteplatte fluchtet.

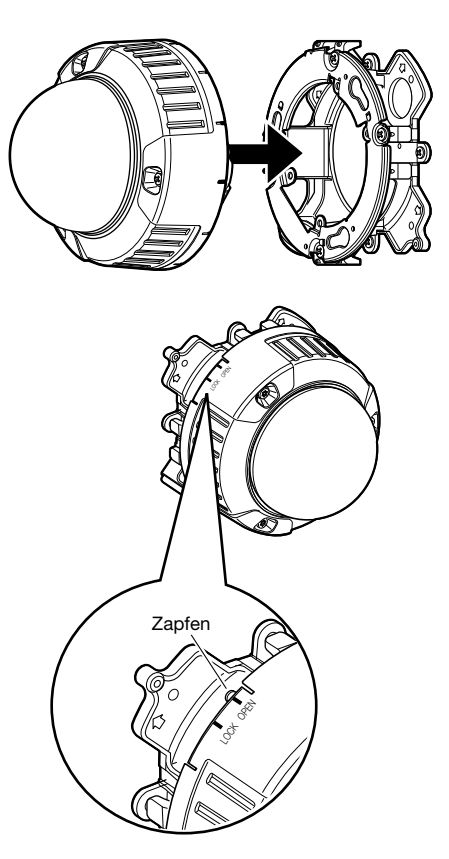

- • Dabei sind die Kabel zwischen Kamera-Halteplatte und Montagehalterung (siehe Pfeile in der Abbildung) herauszuführen.
- \* Die durch Pfeile gezeigte Kabelführung in der Abbildung ist nur als Beispiel zu verstehen. Sie muss an die Montagegegebenheiten angepasst werden.

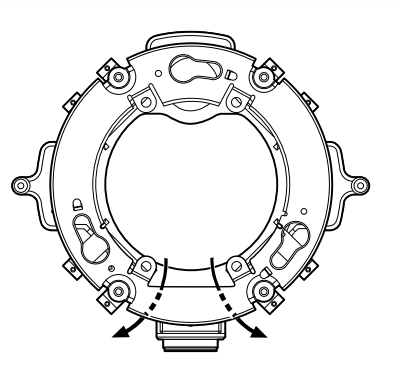

(2) Die Befestigungsschraube auf der Rückseite der Kamera mit dem Kamera-Befestigungsloch in der Kamera-Halteplatte in Eingriff bringen und die Kamera so in Pfeilrichtung drehen, dass sie fest mit der Kamera-Halteplatte verbunden ist. Die Kamera drehen, bis sie hörbar einrastet und der Zapfen an der Kamera-Halteplatte mit der Position "LOCK" fluchtet.

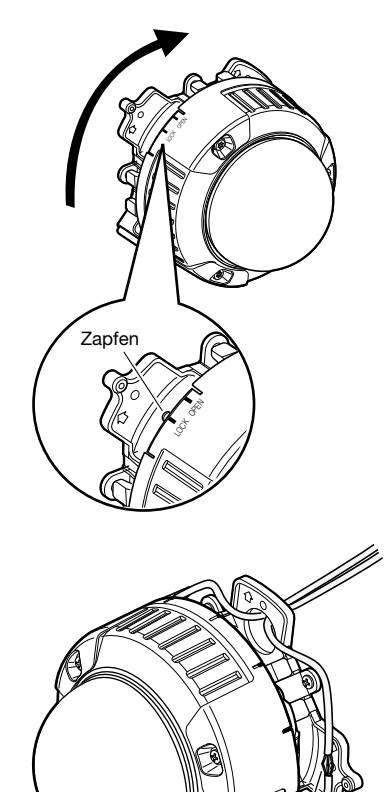

e Die Kabel seitlich an der Montagehalterung anschließen. (☞ Seite 25) Wasserabdichtung auf die Anschlussstellen aufbringen. (☞ Seite 28)

#### Hinweis:

 • Um zu verhindern, dass das Gerät bei den Montagearbeiten unter Strom steht, die 12 Vund die PoE-Stromversorgung unterbrechen.

- Die Kabel verbinden und die Verbindungsstelle wasserdicht machen.
- r Die angeschlossenen Kabel in der Kabelführung der Kamera-Montagehalterung unterbringen.

#### Wichtig:

 • Darauf achten, dass die Kabel gut in der Kabelführung verstaut sind, damit sie beim Anbringen des Ggrundrings nicht eingeklemmt werden.

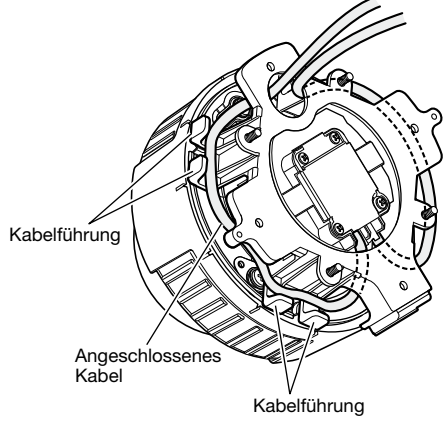

- (5) Den gemäß der Beschreibung auf Seite 20 entfernten Grundring anbringen.
	- Grundring Befestigungsschraube für Grundring זו  $\gamma$  $_{\rm{E}}$  $\sim$ Drücken. Drücken.
- y Zum Festziehen der Befestigungsschrauben an beiden Seiten des Grundrings das Sonderwerkzeug für manipuliersichere Schrauben (Zubehör) verwenden. (Empfohlenes Anzugsmoment: 0,78 N·m)

2 Die drei Befestigungsschrauben des Gehäuses herausdrehen und die Glocke vom Gerät trennen.

 Die drei Befestigungsschrauben mit dem Sonderwerkzeug für manipuliersichere Schrauben (Zubehör) lösen.

 Beim Abnehmen der Innenglocke diese in die in der Abbildung durch Pfeile gezeigte Richtung drücken.

- Beim Tragen der Kamera diese nicht an der Innenglocke halten. Andernfalls könnte der Kamerateil herunterfallen und dabei beschädigt werden.
- • Nach Abschluss der Installationsarbeiten die Schutzfolie vom durchsichtigen Teil der Glocke entfernen. Den durchsichtigen Teil der Glocke nach dem Entfernen der Schutzfolie nicht direkt berühren.

3 Die Kamera mit der Kamera-Befestigungsschraube (rot, 1 Stelle) an der Montagehalterung sichern.

 Die Abbildung zeigt ein Beispiel für die Montage an der Montagehalterung (Zubehör).

#### Wichtig:

• Die Kamera-Befestigungsschraube festziehen. Andernfalls kann die Kamera durch Eindringen von Wasser oder Herunterfallen beschädigt werden.

(Empfohlenes Anzugsmoment: 0,78 N·m)

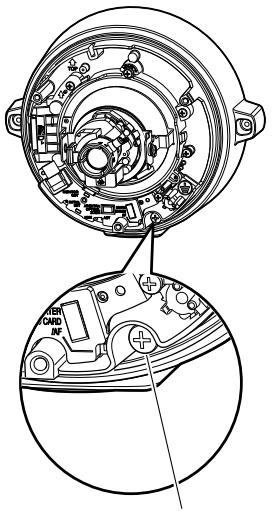

Kamera-Befestigungsschraube (rot)

\* Die Kamera-Befestigungsschrauben müssen gut festgezogen werden.

# **Einstellungen**

#### **EL Den Kamerawinkel einstellen.**

Zum Einstellen des Kamerawinkels durch allmähliches Verstellen der Schwenkplatte, Neigungsplatte und des Azimutrings wiederholt Feinabgleich vornehmen.

#### Horizontalabgleich (Schwenken)

Die Schwenk-Feststellschraube lösen und unter Drehen der Schwenkplatte die Schwenkrichtung einstellen. (Einstellbereich: 340 °)

Schwenken ist innerhalb 180 ° (im Uhrzeigersinn) bzw. 160 ° (gegen den Uhrzeigersinn) möglich. Anschließend die Schwenk-Feststellschraube festdrehen, um die Schwenkplatte zu fixieren. (Empfohlenes Anzugsmoment: 0,59 N·m)

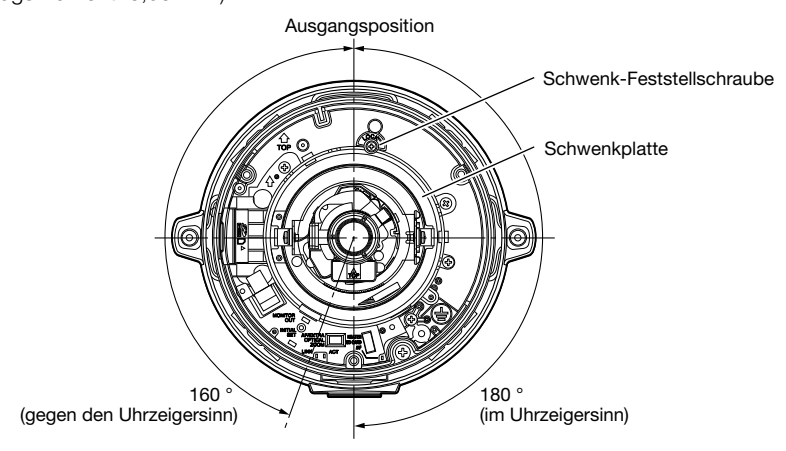

#### Vertikalabgleich (Neigen)

Die Neigungsfeststellschrauben (x2) lösen und unter Drehen der Neigungsplatte die Neigungsrichtung einstellen. (Einstellbereich: ±75 °) Da es sich bei dem Objektiv um ein Vario-Objektiv handelt, kann der Betrachtungswinkel verändert werden. Das Objektiv kann auch in die entgegengesetzte Richtung gedreht werden, wobei sich jedoch der Azimutwinkel umkehrt. Der Azimut kann in diesem Fall durch Drehen der Schwenkplatte im Uhrzeigersinn (180 °) verändert werden.

Neigungsfeststellschraube (x2)

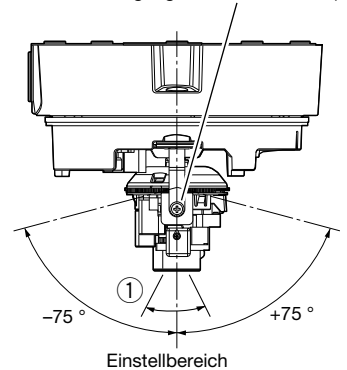

#### <Betrachtungswinkel des Objektivs (1) Winkel)>

Horizontal: 27,7 ° (Tele) bis 100,8 ° (Weit) Vertikal: 20,8 ° (Tele) bis 73,8 ° (Weit)

 Anschließend die Neigungsfeststellschrauben (x2) festdrehen, um die Neigungsplatte zu fixieren. (Empfohlenes Anzugsmoment: 0,59 N·m)

#### Hinweis:

• Wenn der Kippverstellungstisch bis zur Endposition des Einstellbereichs (±75 °) gedreht wird, ist zu beachten, dass unter Umständen der Schatten des Gehäuses auf dem Bildschirm sichtbar ist.

#### Einstellen des Bildneigungswinkels

Durch Drehen des Azimutrings den Azimutwinkel des Bildes einstellen. (Einstellbereich: ±100 °)

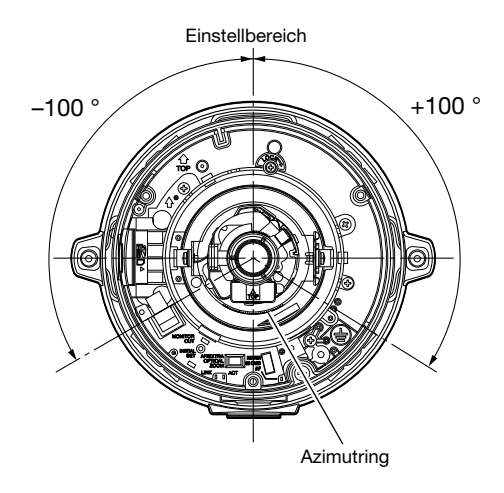

#### 2 Betrachtungswinkel und Fokus einstellen.

 Den Betrachtungswinkel entsprechend dem Abstand zwischen Kameraobjektiv und Motiv einstellen. Diese Einstellungen sind in Verbindung mit der Einstellung des Kamerawinkels vorzunehmen.

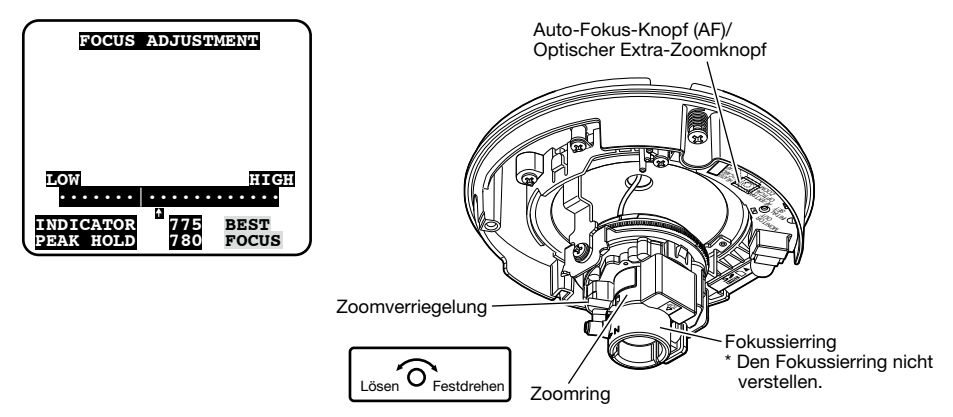

q Die Zoomverriegelung lösen und den Knopf zwischen "Tele" und "Weit" verschieben, bis der optimale Betrachtungswinkel erreicht ist.

#### Hinweis:

- Bei Stellung des Zoomrings ganz auf "W" (bzw. "T") ist der Fokus u.U. nicht passend eingestellt. In diesem Fall den Zoomring etwas in Richtung "T" (bzw. "W") drehen, um den Fokus erneut abzugleichen.
- (2) Zum Einstellen des Betrachtungswinkels für einen noch stärkeren Zoomeffekt, nachdem der Zoomring bereits ganz in Richtung "T" gedreht wurde, den Auto-Fokus-Knopf (AF)/Optischen Extra-Zoomknopf mindestens 5 Sekunden gedrückt halten. Damit wird 2x Extra-Zoom angewendet. Bei Wahl einer Bild-Digitalisierung geringer als "VGA" kann das Zoomverhältnis ohne Einbuße an Bildqualität auf einen Wert bis 2x eingestellt werden. Wird der Auto-Fokus-Knopf (AF)/Optische Extra-Zoomknopf erneut mindestens 5 Sekunden gedrückt gehalten, wird 1x optischer Extra-Zoom angewendet.
- 3) Die Zoomverriegelung festdrehen.
- r Wenn der Auto-Fokus-Knopf (AF) gedrückt wird, leuchtet die Auto-Fokus-Anzeige (AF) ca. 10 Sekunden lang, wobei der Fokus automatisch eingestellt wird.

#### Wichtig:

- Den Fokussierring nicht verstellen.
- Durch das Wiederanbringen der Glocke kann die Fokuseinstellung gestört werden. In solchen Fällen die Fokus-Austomatik über das Setupmenü aktivieren.

#### Hinweis:

- Am Außenrand des Bildes kann es zu einer Verdunkelung kommen, wenn der Zoomring ganz auf "W" gedreht wird. Um Abhilfe zu schaffen, den Zoomring zum Neuabgleich in Richtung "T" drehen.
- Es empfiehlt sich, die Zoomverriegelung vor dem Verstellen des Zoomrings leicht festzudrehen, so dass der Ring in Position bleibt, da dies die Feineinstellung erleichtert.
- • Bei den unten aufgeführten örtlichen Gegebenheiten bzw. Fotomotiven kann die automatische Fokussierung problematisch sein. In solchen Fällen den Fokus manuell über das Setupmenü einstellen. Zur manuellen Fokussierung über das Setupmenü siehe die Bedienungsanleitung (PDF).
	- Stark bewegliches Motiv
	- Motiv mit stark schwankender Beleuchtungsstärke
	- Schwach beleuchtetes Motiv
	- Reflektierendes oder übermäßig helles Motiv
	- Durch ein Fenster aufgenommenes Motiv
	- Standorte, wo die Glocke leicht verschmutzt
	- • Kontrastarmes Motiv wie eine weiße Wand
	- Stark flimmerndes Motiv
- • Wird optischer Extra-Zoom bei Bild-Digitalisierung "1280x960", "1280x720" (SW355) oder "800x600" (SW352) aktiviert, bleibt optischer Extra-Zoom wirkungslos und die Bildqualität sinkt ab.
- • Bei der Umschaltung von Bildern im nahen Infrarotbereich von Farb- auf Schwarzweißmodus kann es aufgrund der optischen Eigenschaften zu Fokusabweichungen kommen. In diesem Fall kann der Fokus automatisch korrigiert werden, indem im Setupmenü "Einstellverfahren" auf "Auto" oder "Preset" gesetzt wird (nach einer solchen Fokuskorrektur wird der Fokus nicht mehr automatisch an die Lichtverhältnisse angepasst). Zur Einstellung von "Einstellverfahren" über das Setupmenü siehe die Bedienungsanleitung (PDF).

8 Zum Anbringen der laut Beschreibung auf Seite 33 entfernten Innenglocke den Ausbauvorgang in umgekehrter Reihenfolge durchführen. Sicherstellen, dass die Neigungsfeststellschrauben der Kamera richtig in den Löchern in der Innenglocke sitzen.

Die in Schritt 2 auf Seite 33 gelösten Schrauben mit dem Sonderwerkzeug für manipuliersichere Schrauben (Zubehör) festziehen.

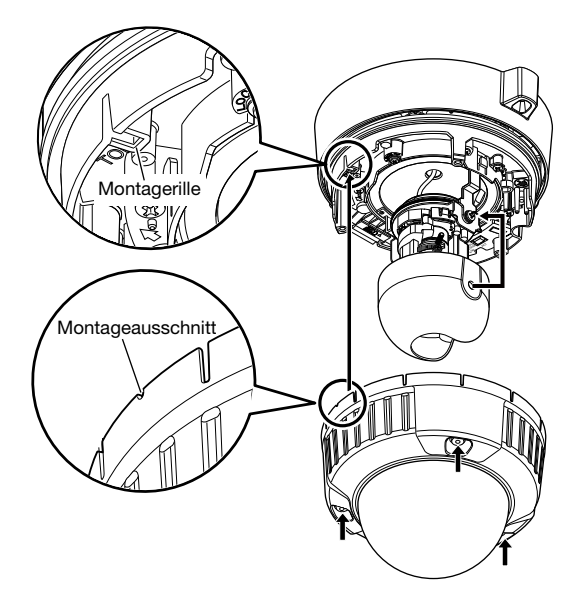

- • Alle Befestigunhgsschrauben des Gehäuses (x3) gut festziehen. Andernfalls kann die Kamera durch Eindringen von Wasser beschädigt werden oder herunterfallen und Verletzungen verursachen. (Empfohlenes Anzugsmoment: 0,78 N·m)
- • Die Innenglocke unter Berücksichtigung der Objektivöffnung so anbringen, dass die Richtung des Objektivs nicht verändert wird.
- • Sicherstellen, dass die Neigungsfeststellschrauben der Kamera richtig in den Löchern in der Innenglocke sitzen.
- Den außen auf die Glocke aufgebrachten Schutzfilm abziehen.

### Installation der Software

Vor der Installation der Software die auf der mitgelieferten CD-ROM enthaltene Liesmich-Datei einsehen.

#### Auf der mitgelieferten CD-ROM enthaltene Software

- IP-Setup-Software von Panasonic Hiermit erfolgen die Netzwerkeinstellungen der Kamera. Zu Einzelheiten siehe unten.
- Viewer-Software "Network Camera View 4S" Um Bilder auf einem PC anzuzeigen und zu überwachen, muss die Viewer-Software "Network Camera View 4S" installiert werden. Die Viewer-Software durch Doppelklick auf das Symbol "nwcv4Ssetup.exe" auf der mitgelieferten CD-ROM installieren.
- • Die deutschen HTML-Dateien können mit der mitgelieferten Software in der Kamera installiert werden.

Die Datei "upload.bat" im Ordner "German" doppelklicken.

#### Hinweis:

Zum Installieren der deutschen HTML-Dateien sind folgende Einstellungen erforderlich.

- • Einstellung von "IP address(IPv4)" auf dem [Network]-Register, "Network"-Seite, auf die Vorgabe "192.168.0.10"
- • Einstellung von "User name" und "Password" auf dem [User auth.]-Register, "User mng."-Seite, auf die Vorgabe "admin" und "12345" (Verschwindet, wenn die [Set]-Taste gedrücktwird.)
- • Einstellung von "FTP access to camera" auf dem [Network]-Register, "Network"-Seite, auf "Allow"

# Netzwerkeinstellung der Kamera mit der IP-Setup-Software von Panasonic

Die Netzwerkeinstellungen der Kamera können mit der IP-Setup-Software auf der mitgelieferten CD-ROM vorgenommen werden.

Bei Verwendung mehrerer Kameras müssen die Netzwerkeinstellungen für jede Kamera getrennt vorgenommen werden.

Falls die Netzwerkeinstellungen der Kamera mit der IP-Setup-Software von Panasonic nicht funktionieren, können die Einstellungen getrennt für die Kamera und den PC im Setupmenü unter "Netzwerk" vorgenommen werden. Zu weiteren Einzelheiten siehe die Bedienungsanleitung (PDF).

- • Bei Microsoft Windows 7 oder Microsoft Windows Vista kann beim Anlaufen der IP-Setup-Software das Fenster "Windows-Sicherheitswarnung" erscheinen. In diesem Fall "Benutzerkontosteuerung" über die Systemsteuerung deaktivieren.
- • Aus Sicherheitsgründen wird die MAC/IP-Adresse der einzustellenden Kamera nicht angezeigt, wenn seit der Einschaltung der Kamera ca. 20 Minuten vergangen sind. (Wenn die Gültigkeitsdauer beim IP-Setup auf "nur 20Min." eingestellt wurde)
- • Von anderen Subnetzen aus funktioniert die IP-Setup-Software von Panasonic nicht über denselben Router.
- • Die Anzeige/Einstellung der Kamera kann mit einer älteren Version der IP-Setup-Software (Version 2.xx) nicht erfolgen.

**I** Die Panasonic IP-Einstellsoftware durch Doppelklick auf das Symbol "EasyIpSetup.exe" auf der mitgelieferten CD-ROM starten.

 Der Lizenzvertrag wird angezeigt. Den Vertrag lesen und zur Zustimmung das Ankreuzfeld neben "I accept the term in the license agreement" markieren und "OK" anklicken.

2 Die MAC/IP-Adresse der einzustellenden Kamera wählen und auf die [Network Settings]-Taste klicken.

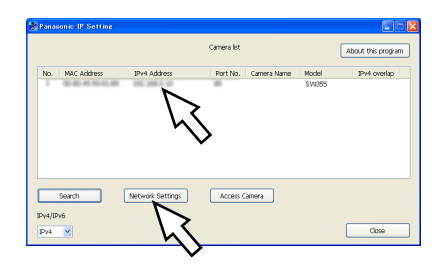

#### Hinweis:

- • Bei Anschaltung an einen DHCP-Server kann die der Kamera zugewiesene IP-Adresse angezeigt werden, indem auf die [Search]-Taste der IP-Setup-Software geklickt wird.
- • Bei Zuweisung einer bereits vergebenen IP-Adresse wird die entsprechende Kameranummer schattiert angezeigt.
- Anklicken der [Access Camera]-Taste bringt Live-Bilder der angewählten Kamera zur Anzeige.
- "Camera list" kann zwischen Anzeige von IPv4- und IPv6-Adressen umgeschaltet werden.
- 3 Die einzelnen Netzwerkeinstellungen durchführen und abschließen auf die [Save]-Taste klicken.

#### Hinweis:

 • Bei Wahl von "DHCP" oder "AutoIP" kann "DNS" auf "Auto" gesetzt werden.

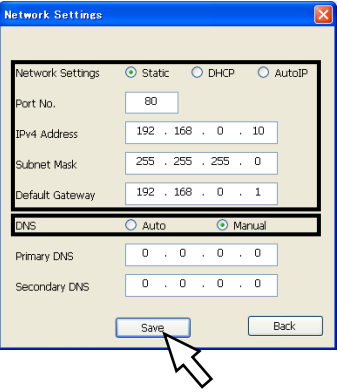

- • Nach Betätigung der [Save]-Taste dauert es etwa 2 Minuten, bis die Einstellungen in die Kamera hochgeladen werden. Die Einstellungen werden u.U. ungültig, wenn vor Ende des Uploads die 12 V-Gleichstromversorgung, der Netzadapter oder das LAN-Kabel unterbrochen wird. In diesem Fall muss die Einstellung wiederholt werden.
- • Falls eine Firewall (auch Software) verwendet wird, müssen alle UDP-Ports zugänglich gemacht werden.

#### Bitte überprüfen Sie das Gerät auf folgende Symptome, bevor Sie es in Service geben.

Falls sich ein Problem durch die hier vorgeschlagenen Kontrollen und Abhilfen nicht beheben lässt oder hier nicht behandelt sein sollte, wenden Sie sich bitte an Ihren Fachhändler.

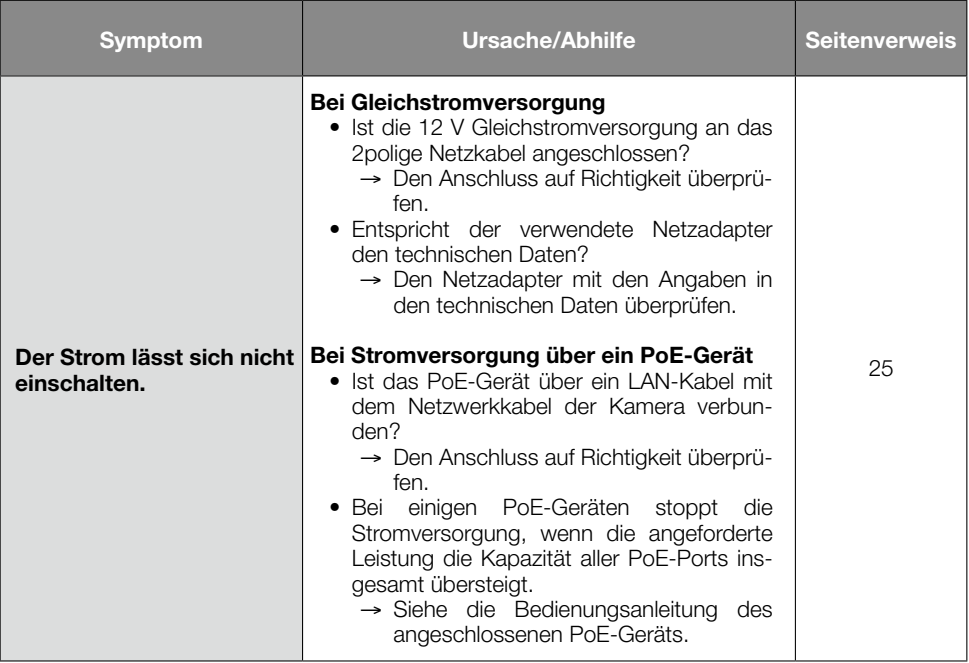

# Technische Daten

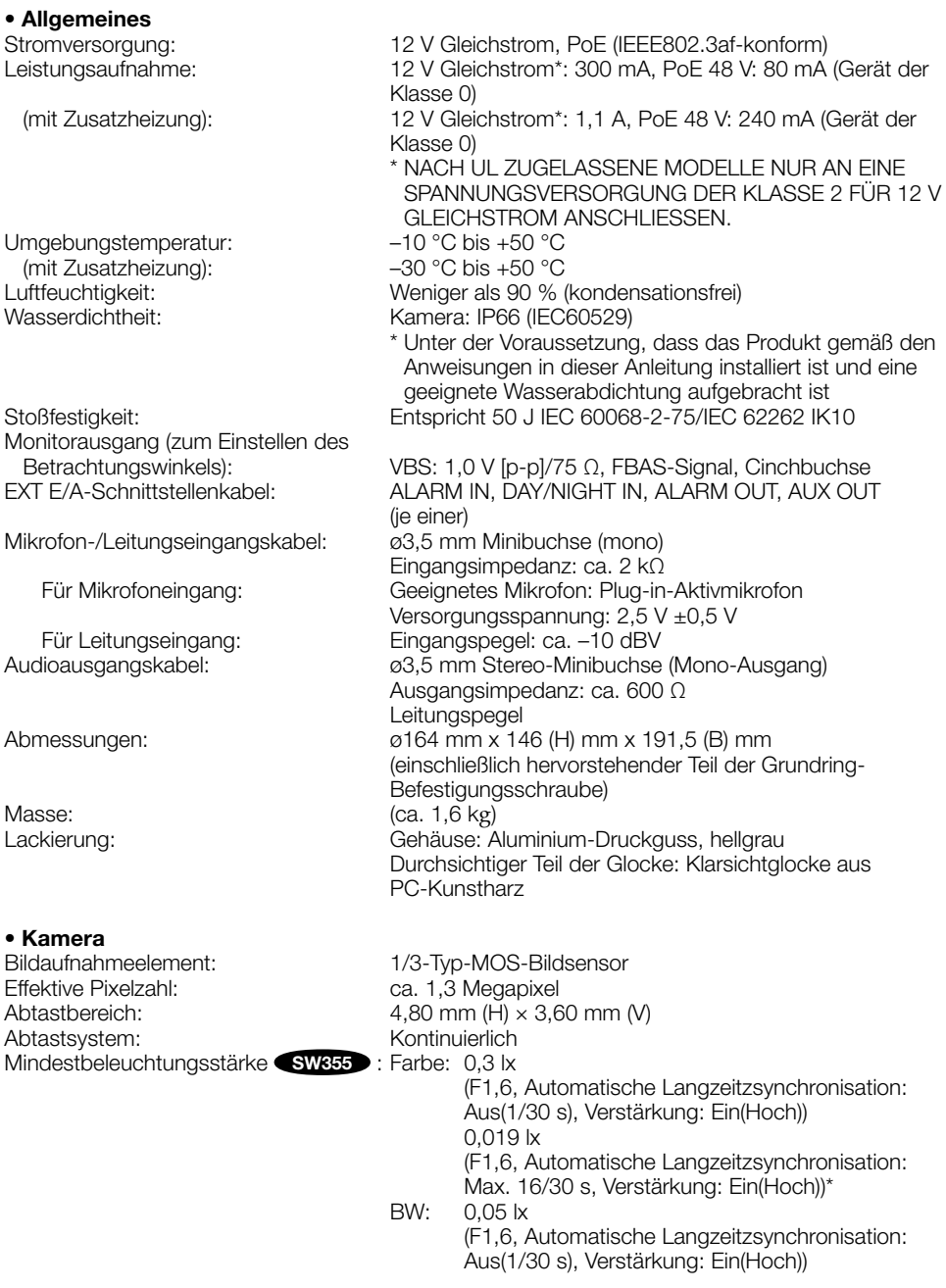

 0,003 lx (F1,6, Automatische Langzeitzsynchronisation: Max. 16/30 s, Verstärkung: Ein(Hoch))\* Mindestbeleuchtungsstärke SW852 : Farbe: 0,2 lx (F1,6, Automatische Langzeitzsynchronisation: Aus(1/30 s), Verstärkung: Ein(Hoch)) 0,013 lx (F1,6, Automatische Langzeitzsynchronisation: Max. 16/30 s, Verstärkung: Ein(Hoch))\* BW: 0,04 lx (F1,6, Automatische Langzeitzsynchronisation: Aus(1/30 s), Verstärkung: Ein(Hoch)) 0,002 lx (F1,6, Automatische Langzeitzsynchronisation: Max. 16/30 s, AGC: Hoch)\* \* Umgerechneter Wert Super-Dynamik: An/Aus Dynamikbereich: Typisch 52 dB (Super-Dynamik: An, Lichtregelung: Innenszene) Verstärkung (AGC): Ein(Niedrig)/ Ein(MID)/ Ein(Hoch)/ Aus Adaptive Schwarzdehnung:<br>Einstellung der Lichtregelung: Innenszene (50 Hz/60 Hz)/ Außenszene/ Feste Verschlusszeit Verschlusszeit: 1/30, 3/100, 3/120, 2/100, 2/120, 1/100, 1/120, 1/250, 1/500, 1/1000, 1/2000, 1/4000, 1/10000 (nur bei Super-Dynamik Aus) Autom. Langzeitsynchronisation: Aus(1/30 s), Max. 2/30 s, Max. 4/30 s, Max. 6/30 s, Max. 10/30 s, Max. 16/30 s Farbe/Schwarzweiß: An/ Aus/ AUTO1/ AUTO2 Weißabgleich: ATW1/ ATW2/ AWC Digitale Rauschunterdrückung: Hoch/Niedrig Videoanalyse<br>Gesichtserkennung: Gesichtserkennung: An/Aus (mit XML-Meldung)<br>Privatzone: An/Aus (max 2 Zonen eins An/Aus (max. 2 Zonen einstellbar) VIQS: An/Aus Kameratitel-Anzeige: Bis zu 20 Zeichen (alphanummerische Zeichen, Symbole) An/Aus Video-Bewegungsmelder (VMD-Alarm): An/Aus, 4 Bereiche einstellbar • Objektiv Zoomverhältnis: 3,6x Zusätzliches Zoom: 7,2x (bei VGA-Auflösung) Brennweite: 2,8 mm - 10 mm Max. Öffnungsverhältnis: 1:1,6 (Weit) - 1:3,6 (Tele) Betrachtungswinkel: Horizontal: 27,7 ° (Tele) - 100,8 ° (Weit) Vertikal: 20,8 ° (Tele) - 73,8 ° (Weit)<br>Finstellwinkel: 190 ° (im Uhrzeigersinn). Horizontal: 180 ° (im Uhrzeigersinn), 160 ° (gegen den Uhrzeigersinn)<br>+75 ° Vertikal: Bildneigungswinkel-Einstellbereich: ±100 °

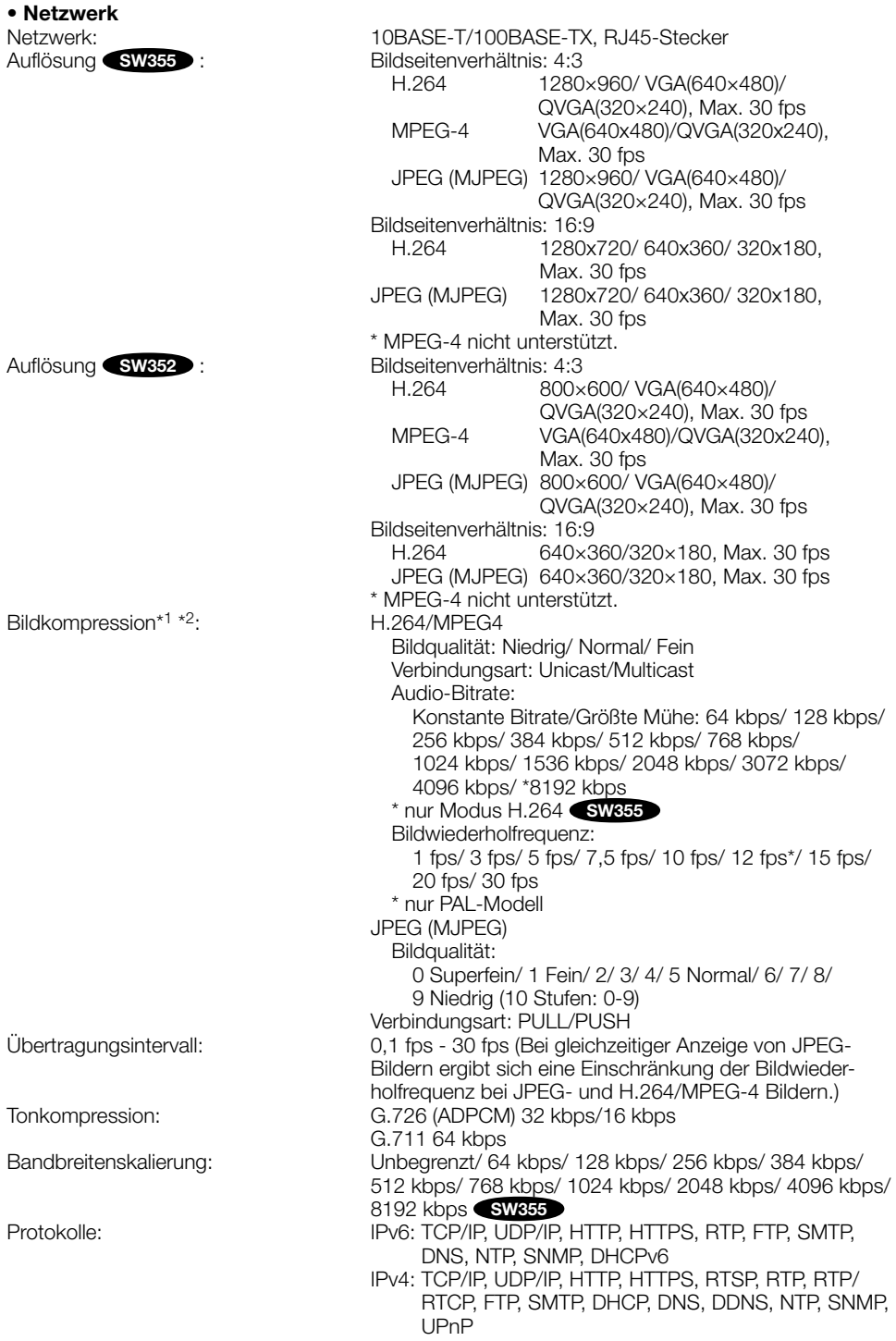

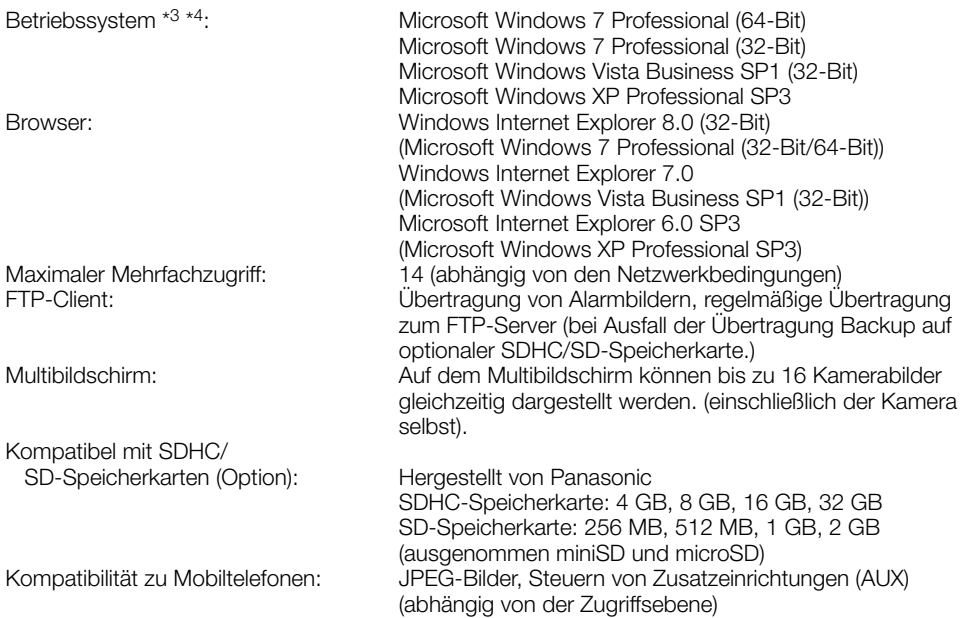

\*1 H.264 oder MPEG-4 wählbar.

- \*2 2-Stream-Übertragung einzeln einstellbar bei gleichem Kompressionsverfahren.
- \*3 Bei Verwendung von Microsoft Windows 7 oder Microsoft Windows Vista siehe "Notes on Windows Vista® / Windows® 7" (PDF) auf der mitgelieferten CD-ROM zu weiteren Informationen über die Systemanforderungen des PC und Vorsichtsmaßregeln.
- \*4 Bei der Kommunikation über ein IPv6-Netzwerk ausschließlich Microsoft Windows 7 oder Microsoft Windows Vista verwenden.

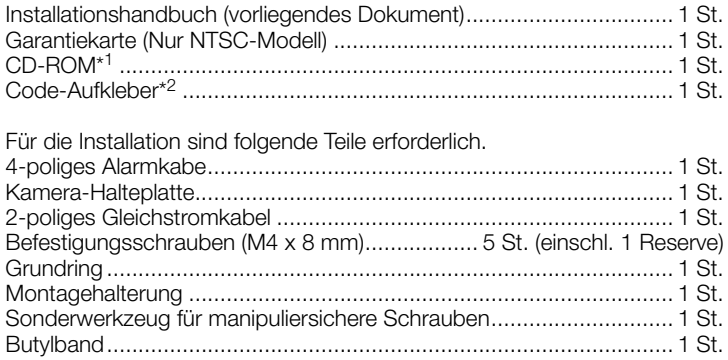

- \*1 Die CD-ROM enthält die Bedienungsanleitung (PDF-Dateien) sowie verschiedene Hilfsprogramme.
- \*2 Dieser Aufkleber wird eventuell für das Netzwerk-Management benötigt. Der Code-Aufkleber sollte von einem Netzwerk-Administrator aufbewahrt werden.

# Sonderzubehör

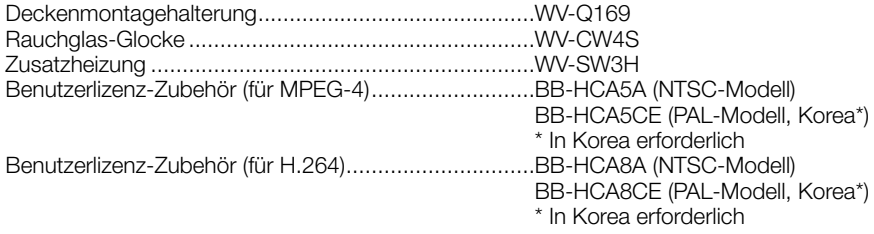

#### Benutzerinformation zur Sammlung und Entsorgung von veralteten Geräten und benutzten Batterien

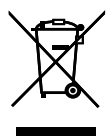

Diese Symbole auf den Produkten, Verpackungen und/oder Begleitdokumenten bedeuten, dass benutzte elektrische und elektronische Produkte und Batterien nicht in den allgemeinen Hausmüll gegeben werden sollen.

Bitte bringen Sie diese alten Produkte und Batterien zur Behandlung, Aufarbeitung bzw. zum Recycling gemäß Ihrer Landesgesetzgebung und den Richtlinien 2002/96/EG und 2006/66/EG zu Ihren zuständigen Sammelpunkten.

Indem Sie diese Produkte und Batterien ordnungsgemäß entsorgen, helfen Sie dabei, wertvolle Ressourcen zu schützen und eventuelle negative Auswirkungen auf die menschliche Gesundheit und die Umwelt zu vermeiden, die anderenfalls durch eine unsachgemäße Abfallbehandlung auftreten können.

Wenn Sie ausführlichere Informationen zur Sammlung und zum Recycling alter Produkte und Batterien wünschen, wenden Sie sich bitte an Ihre örtlichen Verwaltungsbehörden, Ihren Abfallentsorgungsdienstleister oder an die Verkaufseinrichtung, in der Sie die Gegenstände gekauft haben.

Gemäß Landesvorschriften können wegen nicht ordnungsgemäßer Entsorgung dieses Abfalls Strafgelder verhängt werden.

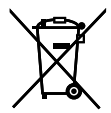

#### Für geschäftliche Nutzer in der Europäischen Union

Wenn Sie elektrische oder elektronische Geräte entsorgen möchten, wenden Sie sich wegen genauerer Informationen bitte an Ihren Händler oder Lieferanten.

# Cd

#### [Informationen zur Entsorgung in Ländern außerhalb der Europäischen Union]

Diese Symbole gelten nur innerhalb der Europäischen Union. Wenn Sie solche Gegenstände entsorgen möchten, erfragen Sie bitte bei den örtlichen Behörden oder Ihrem Händler, welches die ordnungsgemäße Entsorgungsmethode ist.

#### Hinweis zum Batteriesymbol (unten zwei Symbolbeispiele):

Dieses Symbol kann in Kombination mit einem chemischen Symbol verwendet werden. In diesem Fall erfüllt es die Anforderungen derjenigen Richtlinie, die für die betreffende Chemikalie erlassen wurde.

#### Panasonic Corporation

http://panasonic.net

Importer's name and address to follow EU rules:

Panasonic Testing Centre Panasonic Marketing Europe GmbH Winsbergring 15, 22525 Hamburg F.R.Germany

© Panasonic System Networks Co., Ltd. 2011